**Université de Tlemcen Faculté de Technologie Département de Génie Mécanique**

**Matière: CFD et logiciels**

**Parcours: M2-Energétique Présenté par: Mme. KHALDI S.** 

KHALDI Souheyla

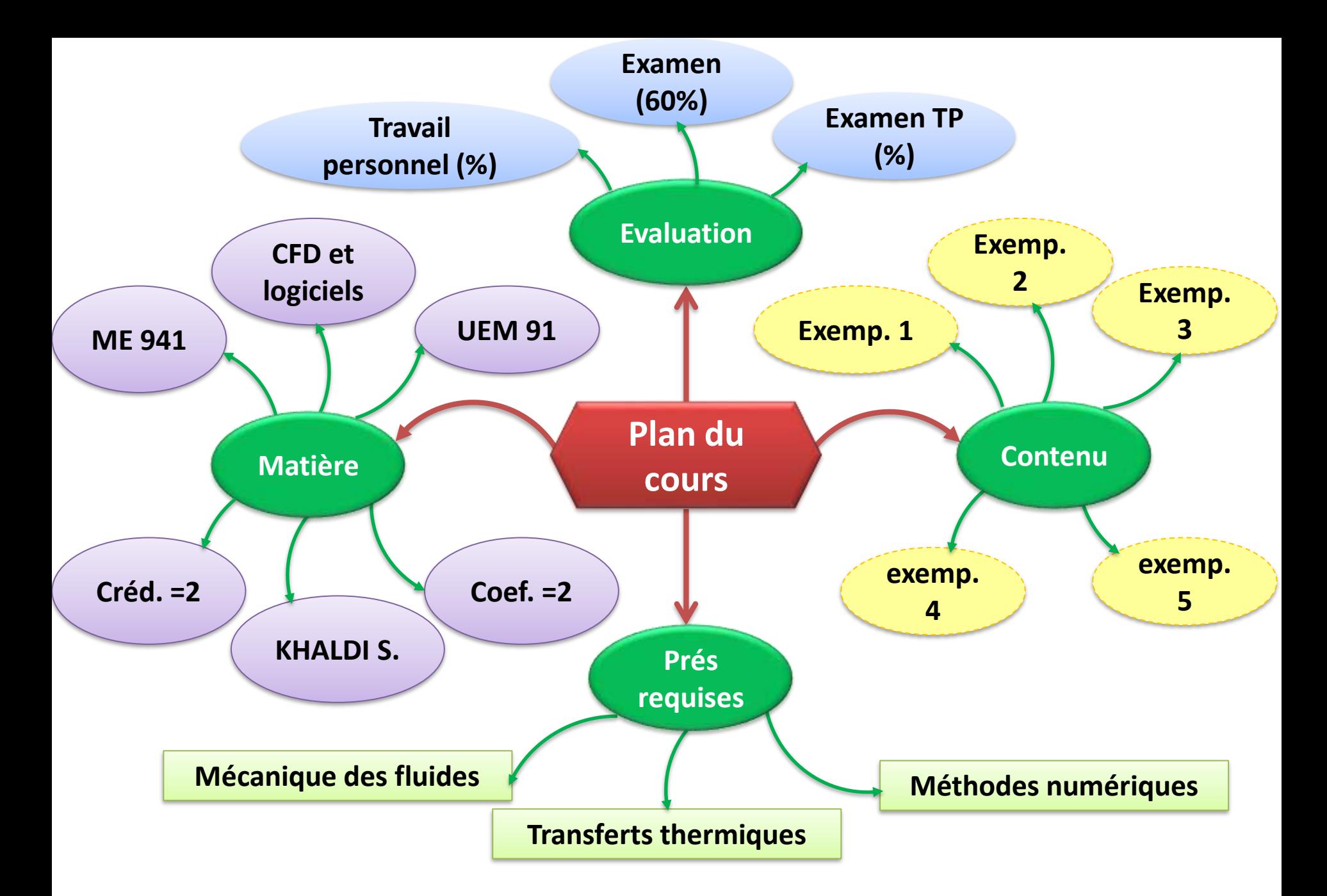

## Quel est l'objectif du cours?

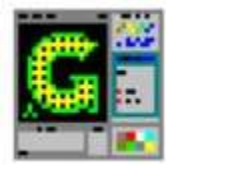

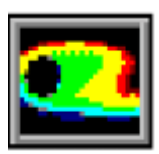

**Ce cours est destiné à familiariser l'étudiant avec les techniques et les logiciels de calcul et de post traitement et acquérir une initiation aux logiciels Gambit (maillage 2D/3D) et Fluent (mécanique des fluides 2D/3D) qui traite des problèmes physiques liés à la CFD.**

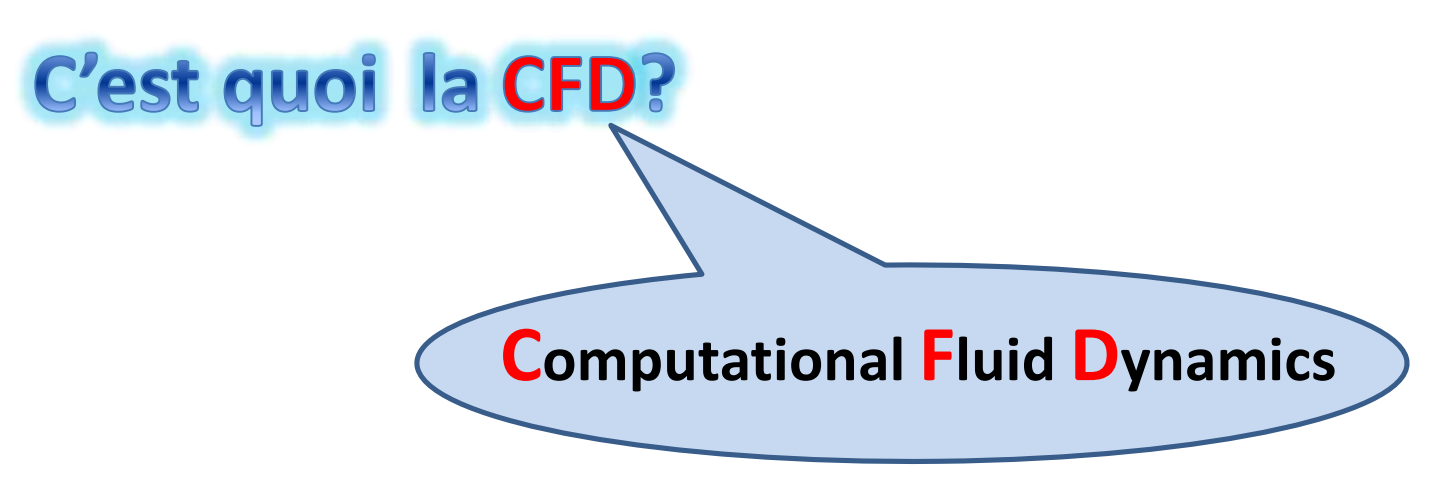

**La dynamique des fluides numérique**

KHALDI SOUHEYLA 30 SI SOUHEYLA 30 SI SOUHEYLA 30 SI SOUHEYLA 30 SI SOUHEYLA 30 SI SOUHEYLA 30 SI SOUHEYLA 30 S **C'est un domaine qui traite la résolution numérique des phénomènes de transport (transfert thermique, turbulence) couplés à la mécanique des fluides (les équations de Navier Stokes) à l'aide d'ordinateurs.**

## Pour quoi utiliser la CFD ?

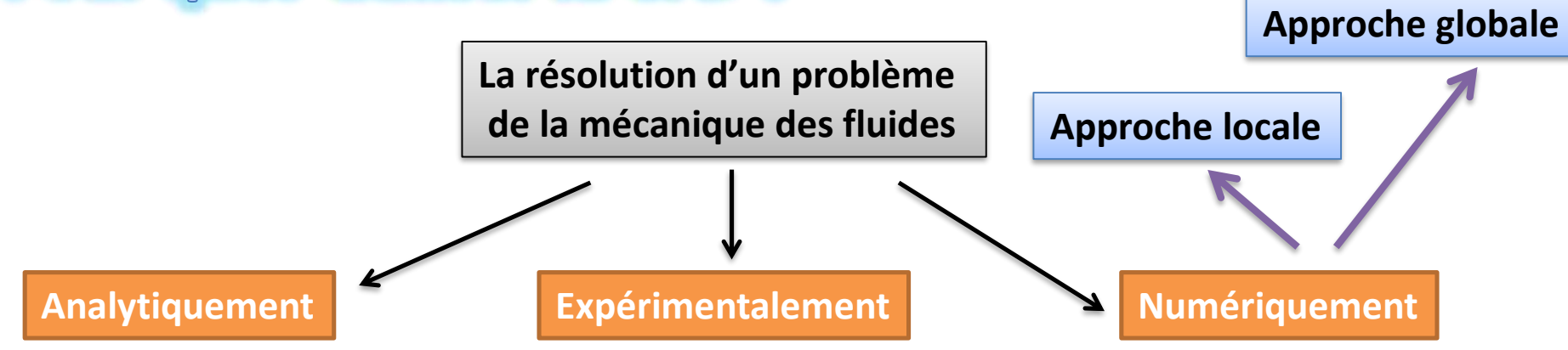

**Solutions exactes**

 **Limite pour des cas très simples.**

**Nombre d'hypothèses**

**Représente le mieux la réalité Moins d'hypothèses** 

**Difficile à mettre en œuvre** 

**Nécessite un certain temps**

**peut devenir couteuse**

**Traite des problèmes relativement complexes**

**Moins coûteuse**

 **Limitée par la précision du modèle et les moyens de calcul**

**ui étant la vitesse dans la direction i, p la pression et υ la viscosité cinématique du fluide.** <sub>4</sub>  $\frac{\partial \rho}{\partial t} + \frac{\partial}{\partial x_i}(\rho u_i) = 0,$  **Équation de continuité (masse)**  $\frac{\partial u_i}{\partial t} + u_j \frac{\partial u_i}{\partial x_i} = -\frac{1}{\rho} \frac{\partial p}{\partial x_i} + \nu \frac{\partial^2 u_i}{\partial x_i \partial x_i}$  Équation de la quantité de mouvement

## **Exemple: Capteur solaire**

**1) Approche globale: application des bilans d'énèrgie sur chaque composent du capteur.**

**2) Approche locale: résolution des équations différentiel (Navier Stocks + énergie) en utilisant des méthodes de discrétisations.**

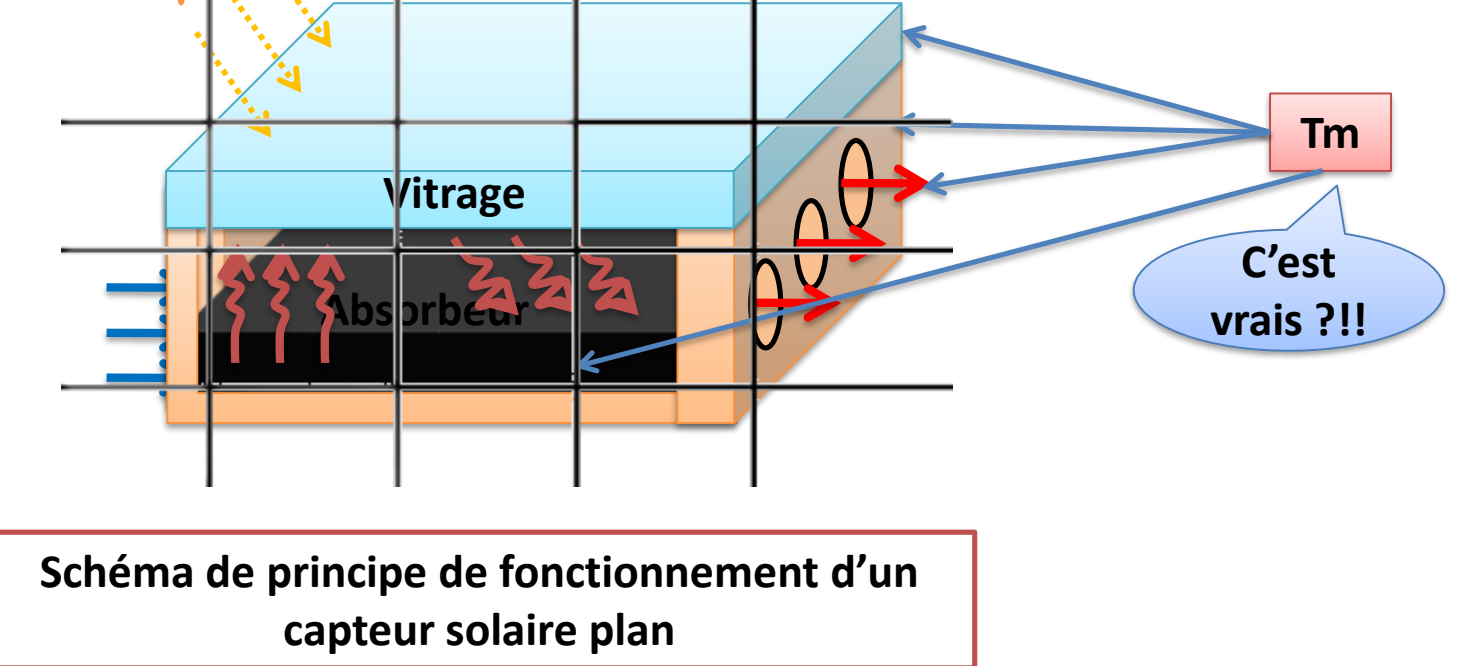

**Il existe un certain nombre de méthodes de discrétisation pour les équations différentielles (Navier stocks), comme la méthode des éléments finis, des différences finies ou encore celle des volumes finis. Utilisée par Fluent**

# **Augeut-on utiliser la simulation CFD?**<br> **Aerospace et Aéronautiques**<br> **Automobile**

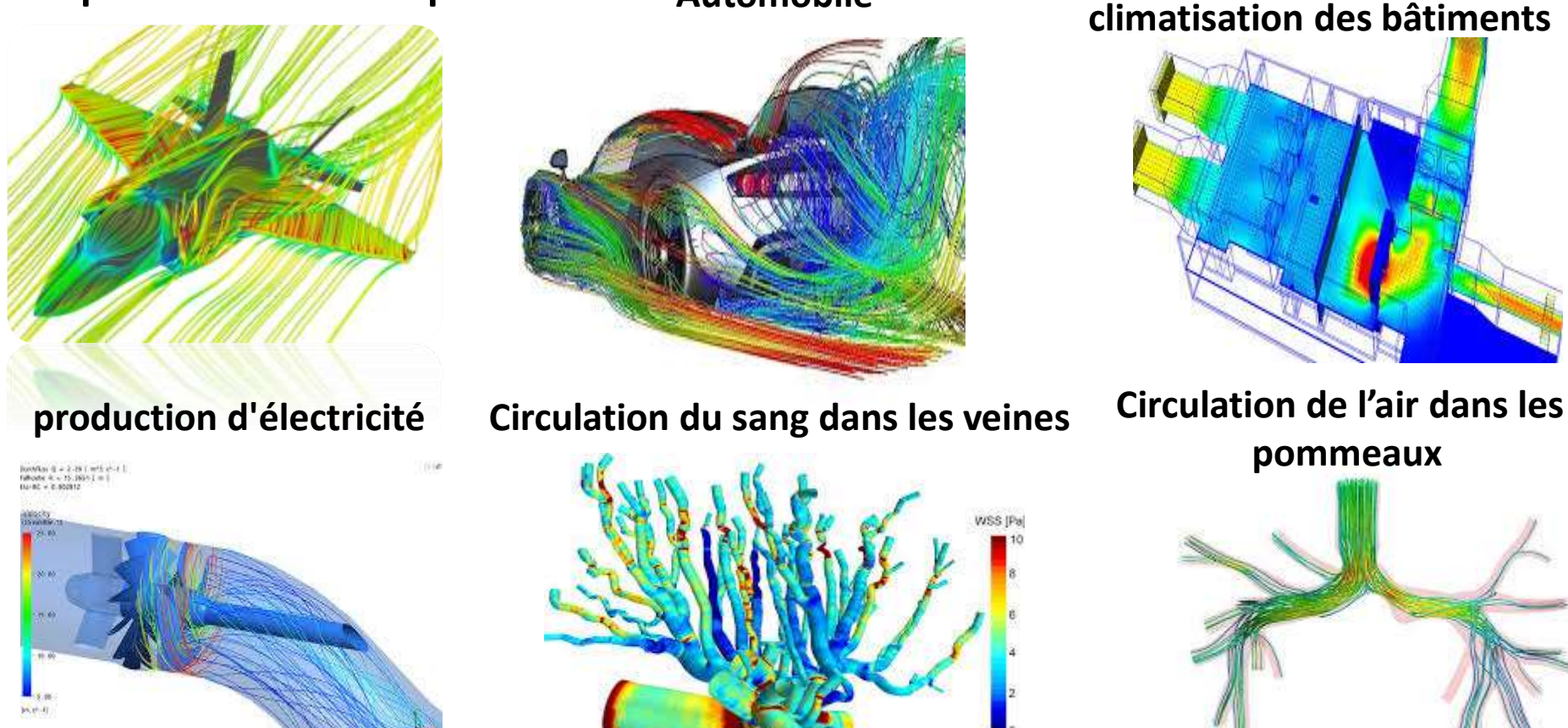

 $\lambda$ **Cette technologie a permis aux chercheurs de calculer facilement leur efficacité de conception à tout moment et dans toutes les conditions de manière virtuelle. En conséquence, il économise du temps, des efforts et de l'argent.**

Meilleurs outils d'analyse CFD du marché

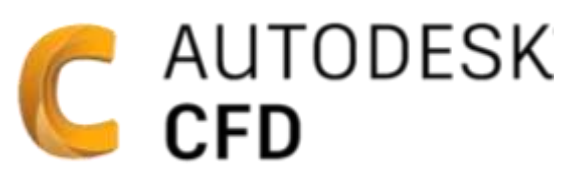

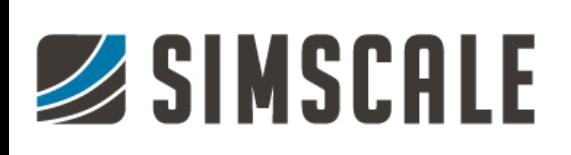

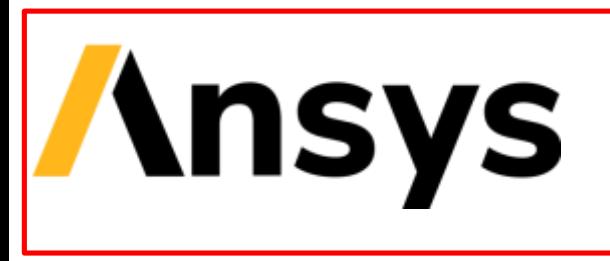

OpenVFOAM®

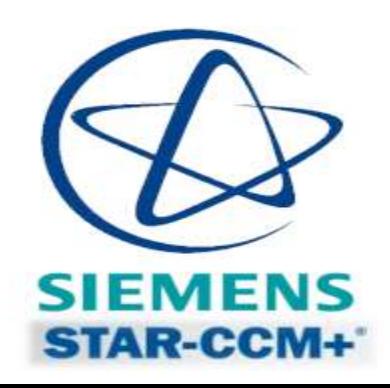

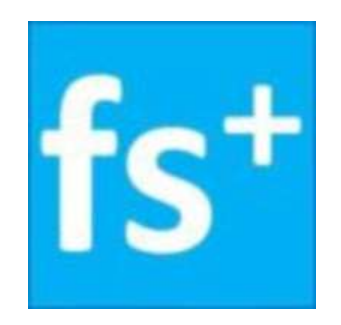

**Flowsquare**

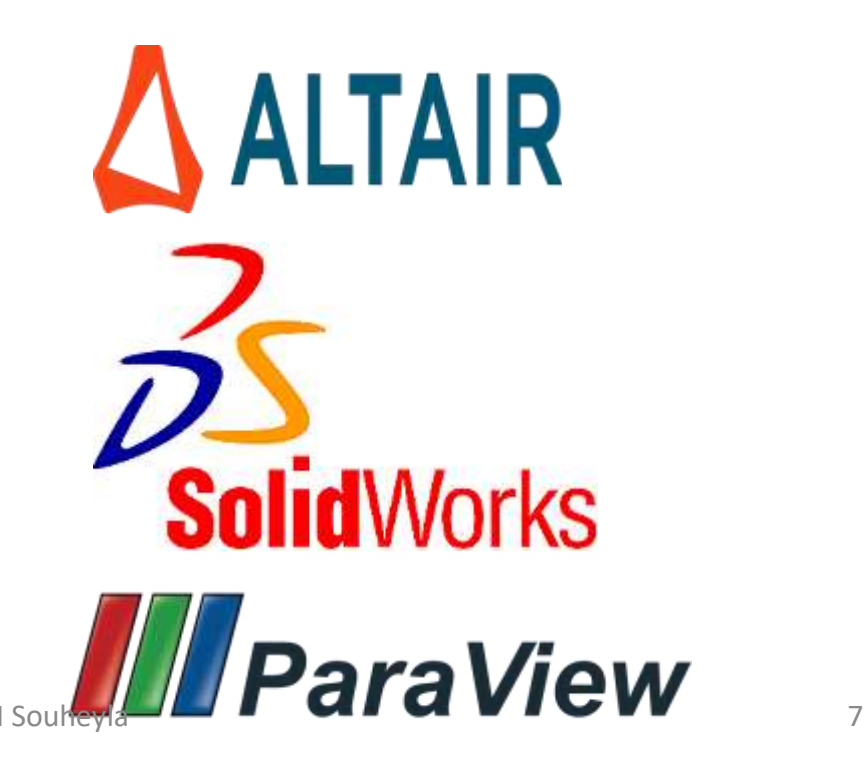

### **Les étapes d'un calcule CFD**

## Quelle sont les étapes d'un calcule CFD?

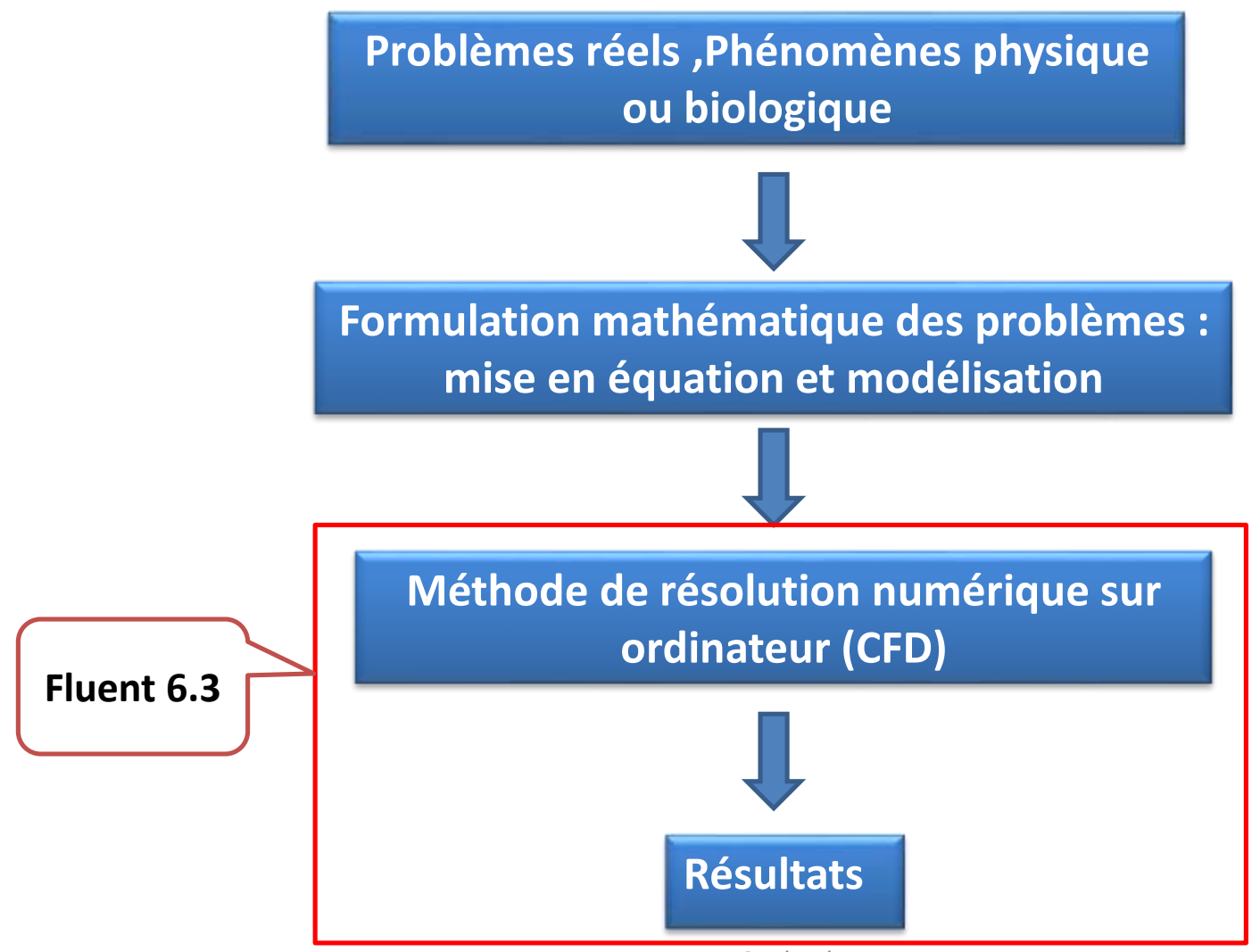

### **Les étapes d'un calcule CFD**

## C'est quoi le fluent?

**Fluent est un logiciel de calcul de la dynamique des fluide numérique (Computational Fluid Dynamics « CFD »), il comporte deux fonctions:**

**SOLVEUR: permet de définir numériquement les conditions opératoires (gravité, pression, ….) dans lesquelles, est effectuée la simulation, ainsi que la spécification des conditions aux limites, il permet de choisir le processus itératif , en proposant plusieurs schémas numérique pour la discrétisation spatial et temporelle et pour le couplage de vitesse et de pression. POST-PROCESSEUR : permet de visualiser la géométrie et le maillage du domaine, mais surtout d'afficher les résultats obtenus. Il est ainsi possible de visualiser les champs (pression, vitesse, température, …) ainsi que toutes les grandeurs calculées. Il offre aussi la possibilité de tracer et visualiser les lignes de courants .**

## Les étapes d'un calcule CFD (sur ordinateur)

**Le processus CFD comprend trois étapes principales: le pré-processeur, le solveur et le post processeur.** 

## 1) Le pré-processeur (Gambit) il permet de

- **construire la géométrie du domaine de calcul;**
- **subdiviser ce dernier en petits volumes de contrôle (maillage);**
- **définir les conditions aux limites.**

## 2) Le solveur (FLUENT): il permet de :

**définir numériquement les conditions opératoires (gravité, pression, ….);**

**spécification des conditions aux limites,;**

**il permet de choisir le processus itératif.**

## 3) Le post-processeur (Fluent) il permet de :

**d'afficher les résultats obtenus;**

 **visualiser les champs (pression, vitesse, température …) ainsi que toutes les grandeurs calculées.**

**offre aussi la possibilité de tracer et visualiser les lignes de courants.** 

### 1) Le pré-processeur (Gambit)

### 1.1. CONSTRUIRE LA GÉOMÉTRIE DU DOMAINE DE CALCUL

 **Toute simulation CFD commence par la réalisation de la géométrie en 2D ou 3D, soit avec un logiciel intégré au code de calcul CFD (GAMBIT) soit à l'aide d'un logiciel de CAO. Dans le deuxième cas, la géométrie doit être exportée en un format lisible par le logiciel de maillage.**

#### **1.2. MAILLAGE**

**Un maillage est une partition ou une discrétisation de l'espace ou d'un domaine en cellules élémentaires.**

**La génération du maillage (2D ou 3D) est une phase très importante dans une analyse CFD.**

**La qualité du maillage a un sérieux impact sur la convergence, la précision de la solution et surtout sur le temps de calcul.**

**Un maillage de très bonne qualité est essentiel pour l'obtention d'un résultat de calcul précis, robuste et signifiant.**

gradient (couches limites, ondes de choc,. . . ) et doit également être suffisamment « lisse ». **Un bon maillage doit avoir une bonne « résolution » dans les régions présentant un fort**

#### 1.2.1 Composants du maillage

**Le domaine de calcul est défini par un maillage qui représente le fluide et les faces solides qui interviennent. Il se compose de :**

"**Cell" : volume de contrôle divisant la géométrie (3D);**

- **"Face" : frontière d'une "cell" ,**
- **" Edge" : frontière d'une "face ";**
- **"Node" : point de maillage ;**
- **" Zone" : groupe de "nodes" , "faces" et/ou "cells"**

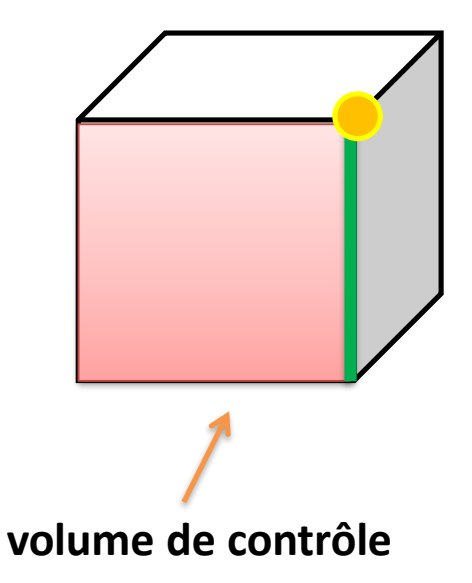

#### 1.2.2 Types de maillage

#### a) Maillage structuré (quadra/hexa)

• **Un maillage structuré est un maillage qui peut être généré en reproduisant plusieurs fois une maille élémentaire. En 2D, les éléments sont des quadrilatères, en 3D ce sont des hexaèdres.**

**Avantages :**

- **Economique en nombre d'élements,**
- **Il réduit les risques d'erreurs numériques.**
- **Inconvénients :**
- **Difficile à générer dans le cas d'une géométrie complexe.**

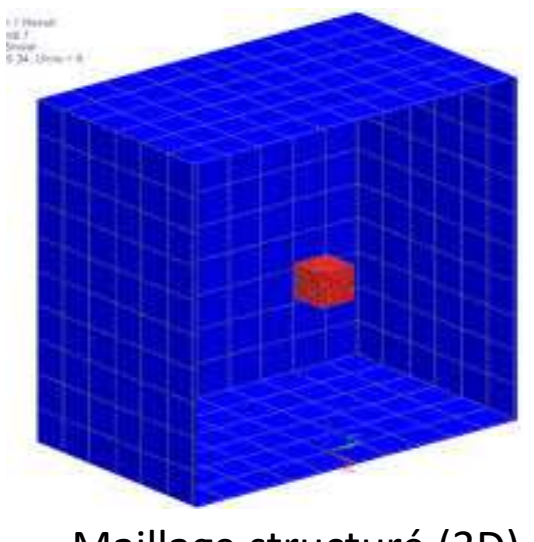

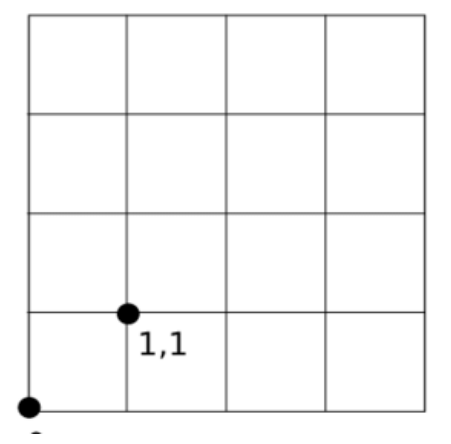

Maillage structuré (3D) Maillage structuré (2D)

### **Les étapes d'un calcule CFD: le maillage**

#### b) Maillage non structuré (tri/tétra)

**Les éléments de ce type de maillage sont générés arbitrairement sans aucune contrainte quant-à leur disposition. En 2D, les éléments sont des triangles, en 3D ce sont des tétraèdres.**

**Avantages :**

• **Peut être généré sur une géométrie complexe tout en gardant une bonne qualité des éléments.**

**Inconvénients :**

- **Très gourmand en nombre de mailles**
- **Impose une structure de données gourmande en capacités de stockage.**

•**Engendre des erreurs numériques qui peuvent être plus importantes si on le compare avec le maillage structuré.**

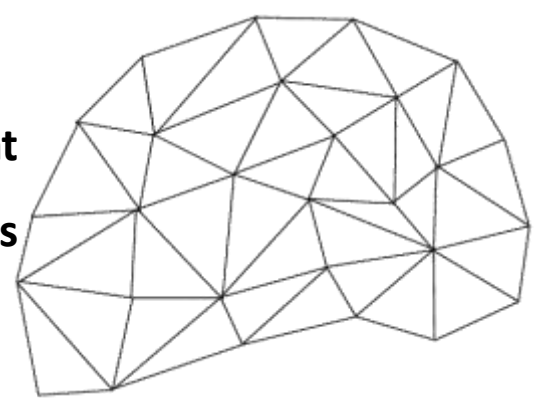

#### **Maillage non structuré (2D)**

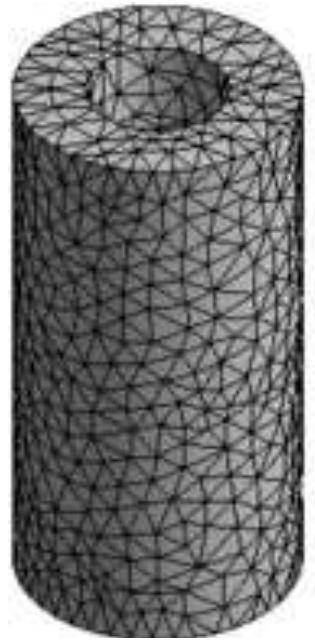

**KForme tétraédrique** 

#### 14 **Maillage non structuré (3D)**

#### c) Maillage hybride

**Maillage généré par un mélange d'éléments de différents types, triangulaires ou quadrilatères en 2D, tétraédriques, prismatiques, ou pyramidaux en 3D. Il combine les avantages des maillages structurés et non structurés.**

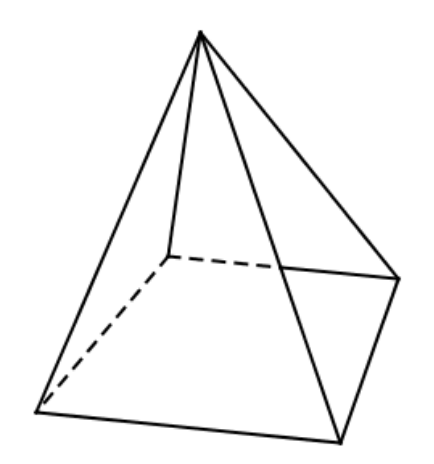

**Forme d'un pyramide**

**Forme prismatiques**

#### 1.2.3 Techniques générales de génération du maillage

**Maintenir une bonne Qualité des éléments,**

**d'une zone maillée à une autre doit être graduel:** 

**Assurer une bonne Résolution (un maillage localement plus**

**fin) dans les régions à fort gradient.**

**Assurer un bon Lissage dans les zones de transition entre les parties maillage à fin et**

**les parties à maillage grossier, Le changement dans la taille des éléments du maillage** 

 $\Delta X_{i+1}$  $\Delta X_i$ **Minimiser le nombre Total des éléments (temps de calcul raisonnable).**

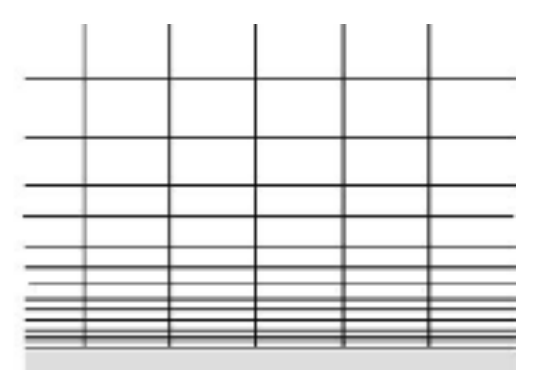

#### 1.2.4 Convergence en maillage (test de maillage)

- **Dans une modélisation CFD, la solution doit être indépendante de la densité du maillage pour être sûr du réalisme de la solution que donne le solveur après convergence.**
- **De manière systématique, pour tout calcul par CFD on se doit de réaliser et de présenter un test de convergence en maillage.**
- " En reportant l'évolution d'une grandeur en fonction de la taille du maillage que l'on **raffine Successivement.**

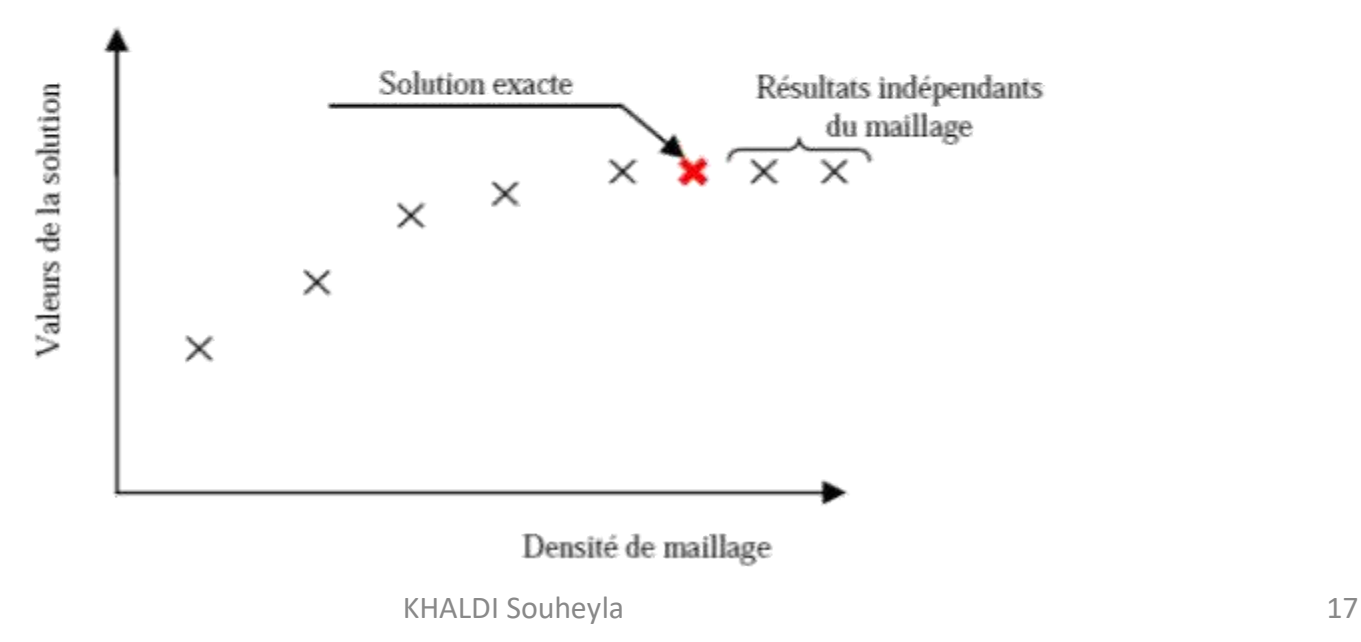

#### **1.3. CONDITIONS AUX LIMITES**

#### 3.1 Définition

**Les conditions aux limites représente le type de la frontière et spécifient les variables de débit et les variables thermiques aux frontières d'un modèle physique. Elle constitue donc un élément essentiel dans les simulations Fluent et il est important qu'elles soient spécifiées convenablement.**

**Les conditions aux limites sont classées comme suites:** 

**Les conditions aux limites pour les faces extérieures**

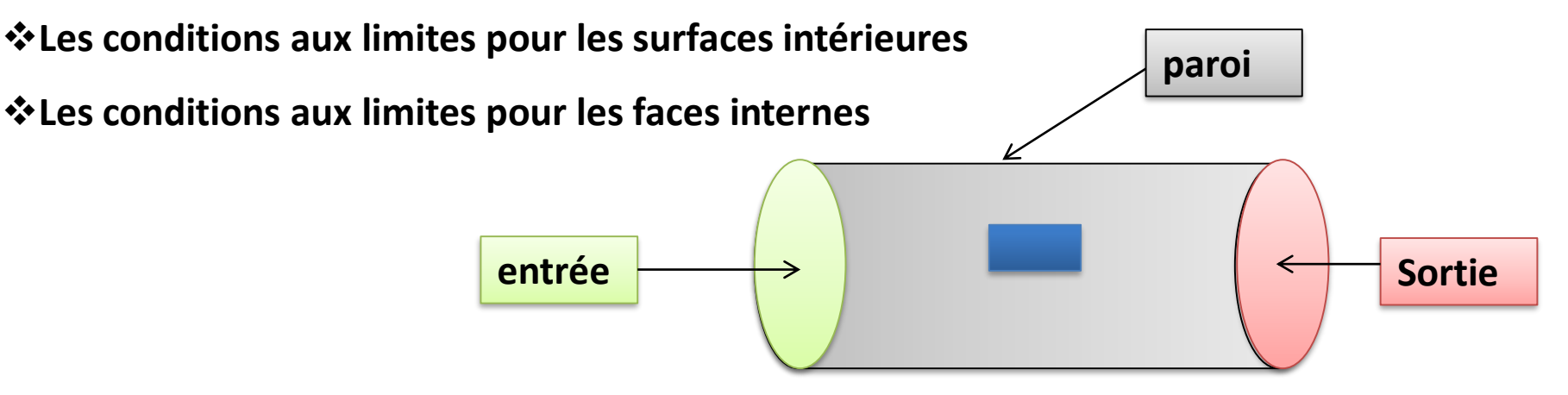

- 1.3.1. Les conditions aux limites pour les faces extérieures
- **A. Conditions aux limites d'entrée et de sortie de l'écoulement**
- **Velocity inlet (vitesse à l'entrée): Utilisée pour des écoulements incompressibles ou moyennement compressibles ; la vitesse d'entrée est imposée.**
- **Mass Flow Inlet (débit d'écoulement à l'entrée) : On impose un débit massique connu à l'entrée.**
- **Pressure inlet (pression à l'entrée): Utilisée pour les écoulements compressibles et incompressibles. On fixe alors la pression totale en entrée.**

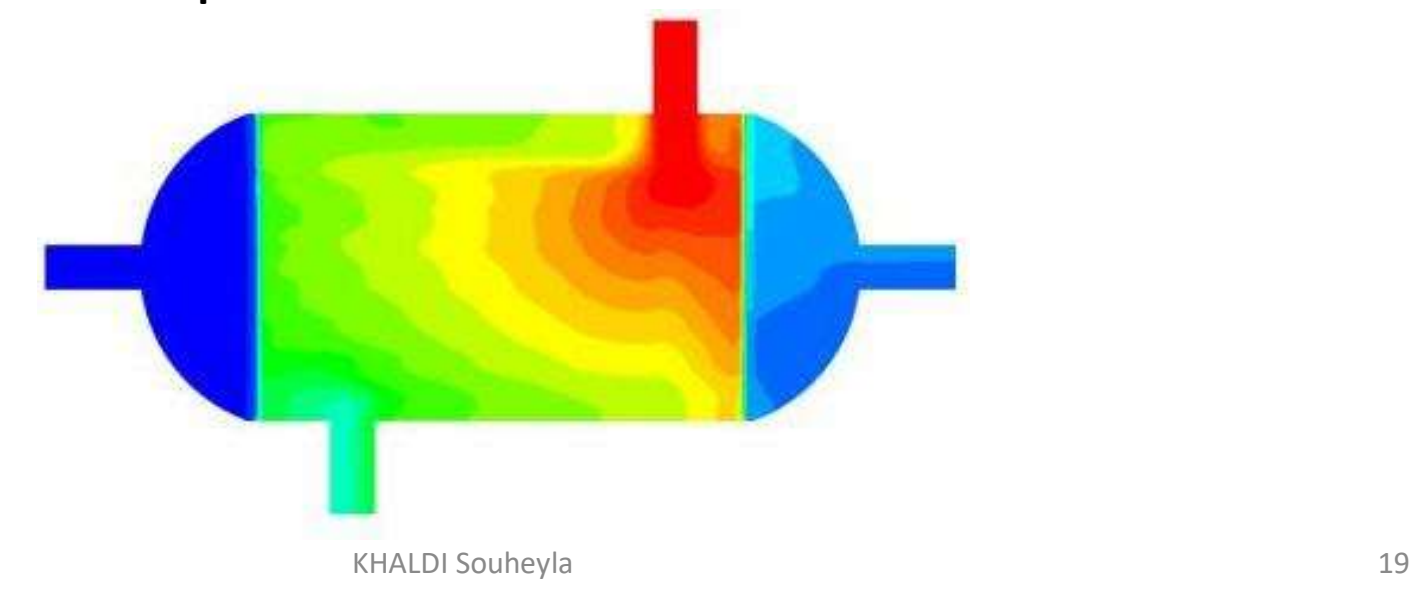

- **Pressure outlet (pression à la sortie) : Spécifie la pression statique de sortie.**
- **Outflow: Cette condition est utilisée pour modéliser les sorties de fluide dont on ne connaît pas a priori les détails de la vitesse et de la pression à la sortie.**
- **Cette condition n'est pas appropriée pour les calculs suivants :**
- **– Si le problème possède une condition de type "Pressure Inlet" ;**
- **– Si vous modélisez un écoulement compressible (gradient important de la pression);**
- **– Si vous modélisez un écoulement instationnaire avec variation de la densité.**
- **Mass Flow outlet : débit d'écoulement à la sortie est imposé.**
- **B. Conditions aux limites de paroi, de répétitions , de la symétrie et de pôles**
- **Wall (paroi) : frontière solide**

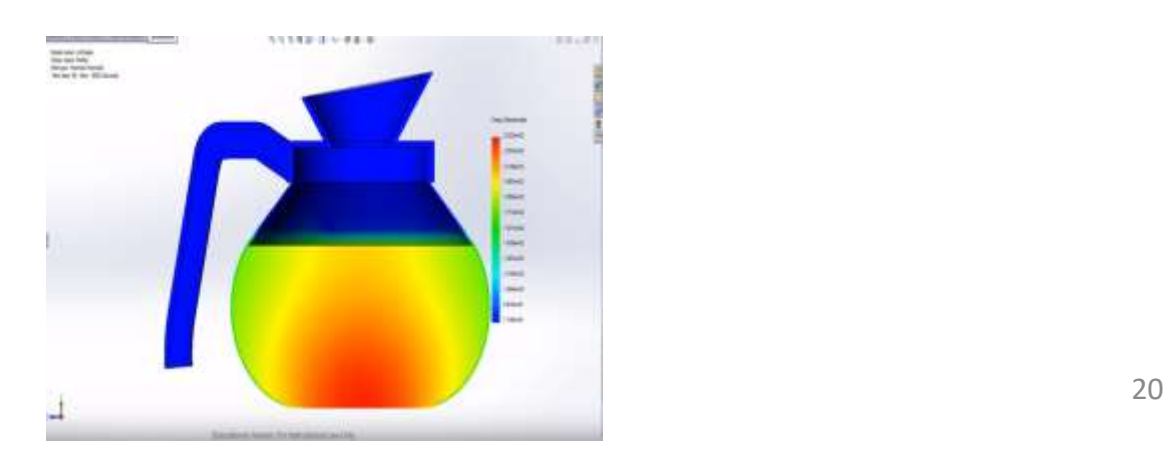

**Axis: lorsque on a une symétrie dans la géométrie et d'écoulement, on utilise cette condition dans la ligne axisymétrique**

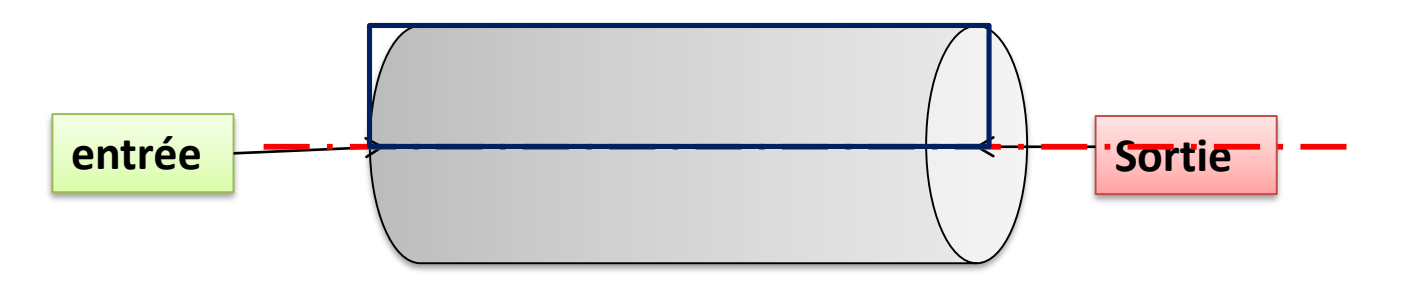

**Symmetry: signifie qu'il y a pas un cisaillement (glissement parfait). Généralement on utilise**

**cette condition pour limité une surface libre.**

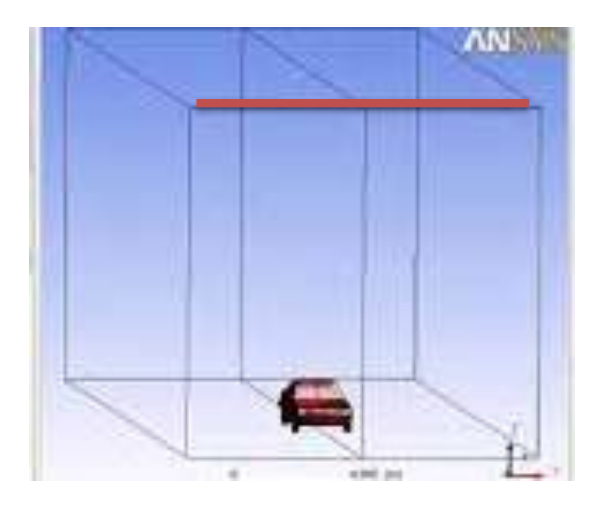

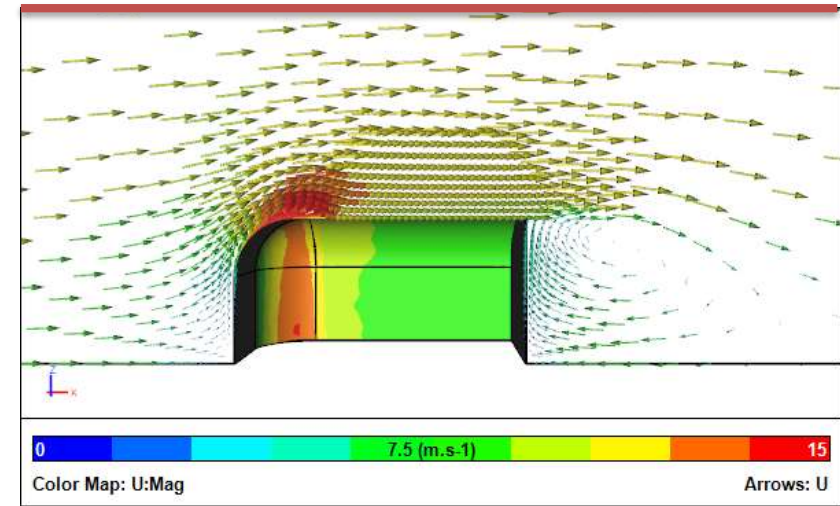

**Periodique: cette condition est utilisée lorsqu'on a un écoulement qui se répète périodiquement Comme les écoulement tourbillonnants dans une conduite.**

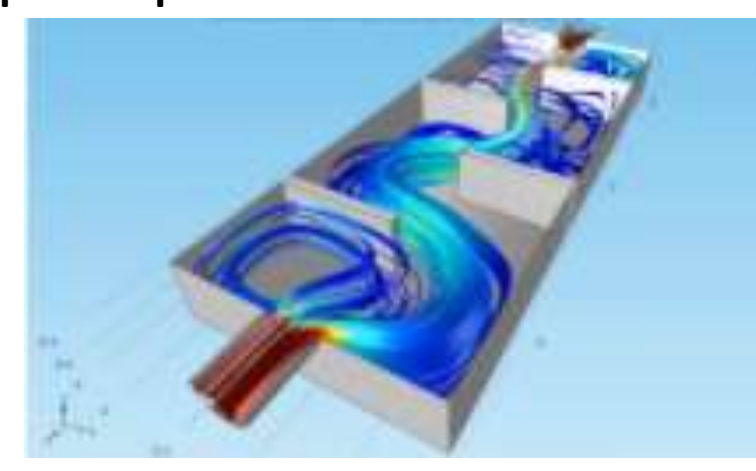

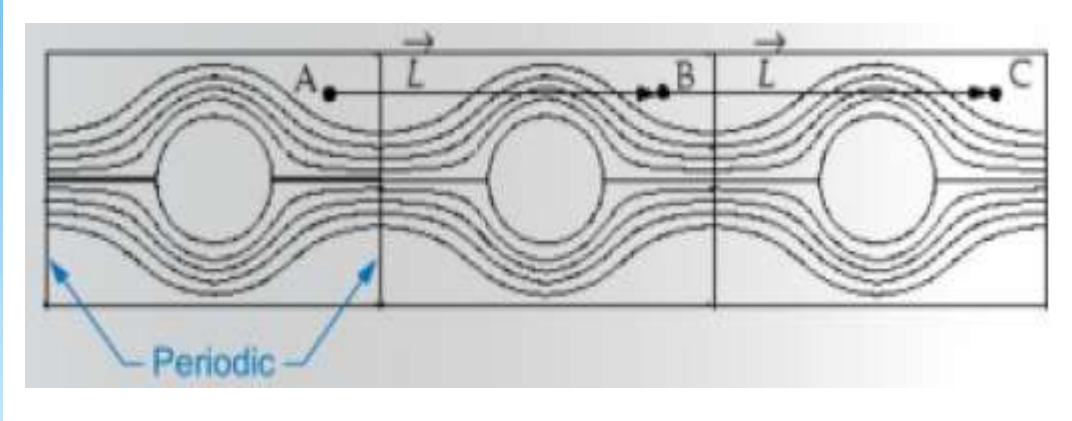

**Des conditions spéciales pour les ventilateurs :** 

**Inlet vent: correspond à une grille d'aération dont on fixe la vitesse d'entrée d'air.**

**Outlet vent: Exotique, correspond à une grille d'aération dont on fixe la loi de perte de charge.**

**Intake fan correspond à un ventilateur d'aspiration dont on fixe la caractéristique.**

**Outake fan: à un ventilateur d'extraction dont on fixe la caractéristique.**

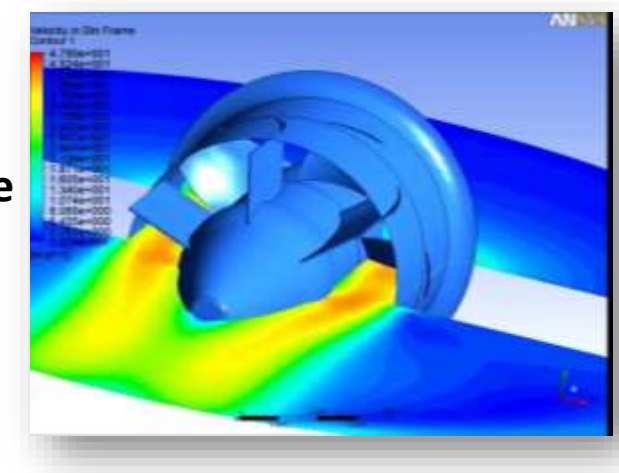

- 1.3.2 Les conditions aux limites pour les surfaces intérieures
- **Les surfaces faces internes sont utilisées pour spécifier des régions de fluide, solide, ou bien poreuse.**
- **Solide condition: dans le cas de présence d'une partie solide dans le domaine (dans ce cas**
- **que l'équation de la conduction va être résolue).**
- **On peut donner :**
- **une valeur fixe ou variable de la température**
- **une valeur fixe ou variable de la chaleur**
- **Le type de matériau,**
- **Fixe ou en mouvement**
- **Fluide condition: dans le cas d'un fluide on ne donne que le type de fluide.**

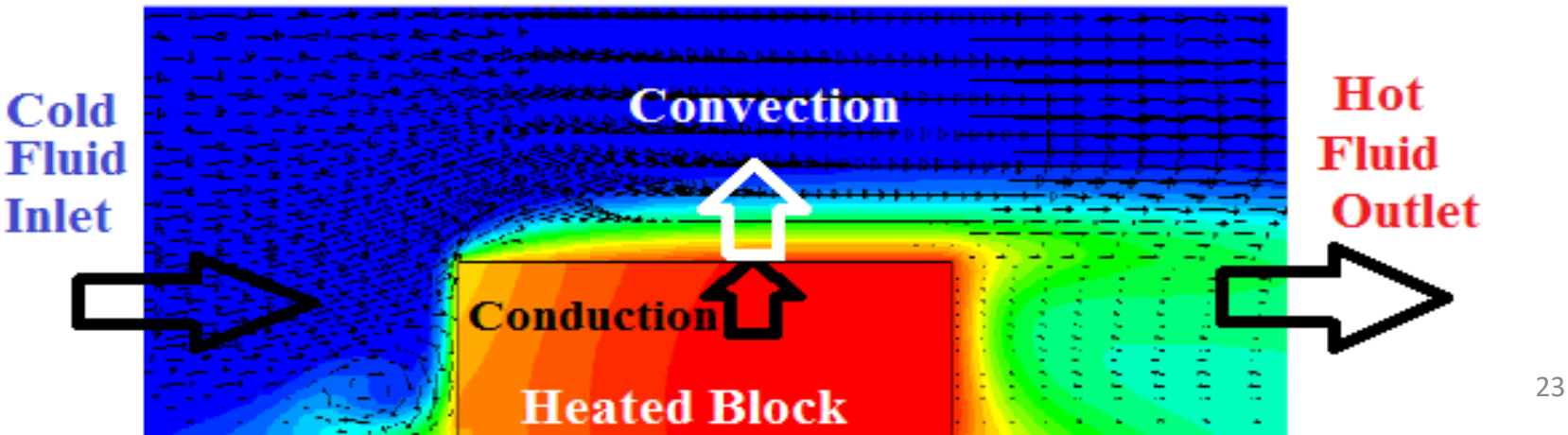

**Porous media condition: c'est le cas ou se trouve une zone poreuse (milieu poreux) dans le modèle physique (comme les lit de stockage thermique, les plaques perforées). Un milieu poreux est défini comme étant un milieu solide contenant des pores; les pores sont des espaces vides pouvant être interconnectés ou séparés.**

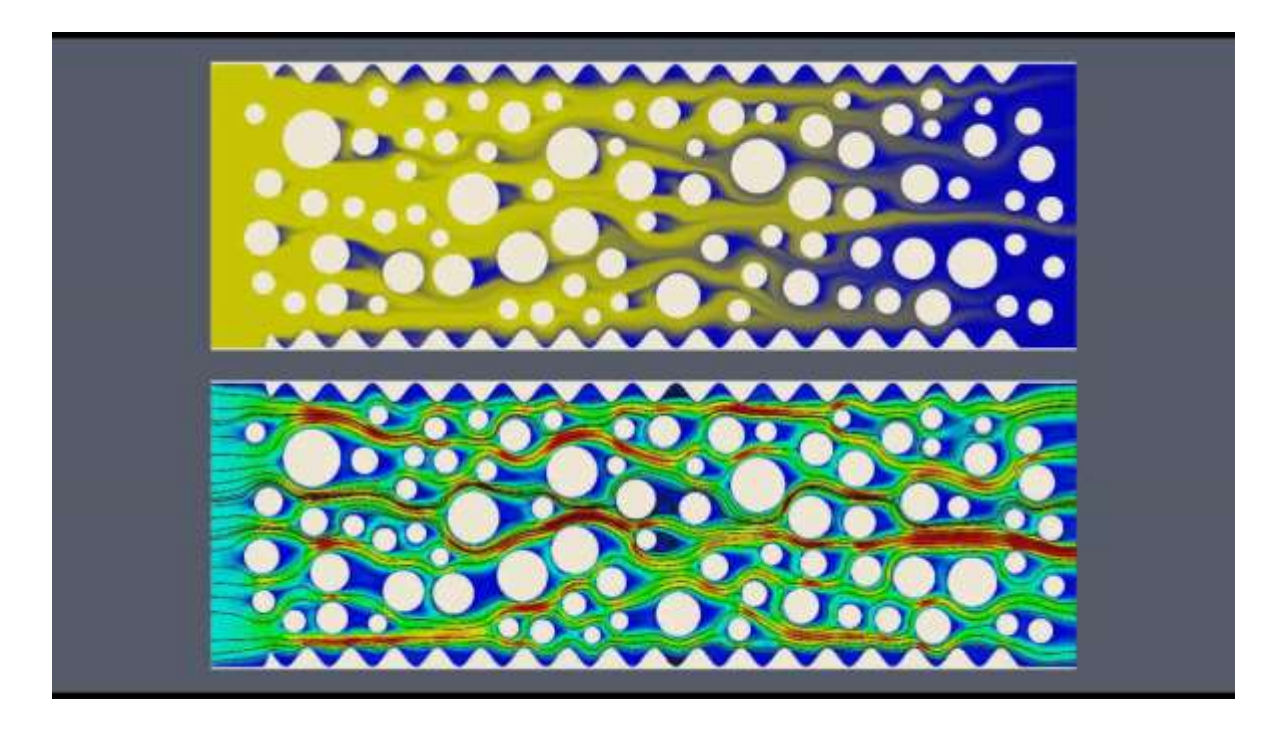

#### 1.3.3 Les conditions aux limites pour les faces intérieures

**Les faces intérieures permettent d'introduire des changements sur les propriétés d'écoulement.**

**Fan (ventilateur) : Cette condition peut être utiliser pour déterminer l'impact d'un ventilateur qui a des caractéristique connues.**

**On fait entrer directement une équation empirique qui gouverne la variation de la vitesse ou de la pression à travers le ventilateur sans crée la géométrie du ventilateur dans le domaine de calcule.**

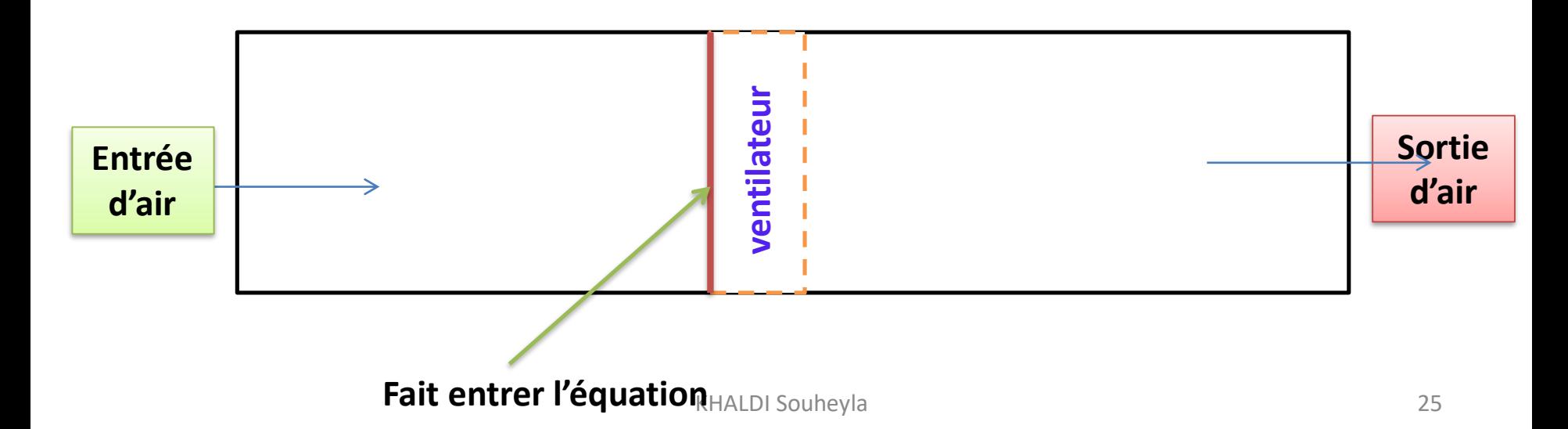

**Radiator (radiateur) : on suppose qu'on a un radiateur très fin.**

**Sur cette surface on donne le coef. de perte de charge et on donne le coef. de transfert thermique « h ».**

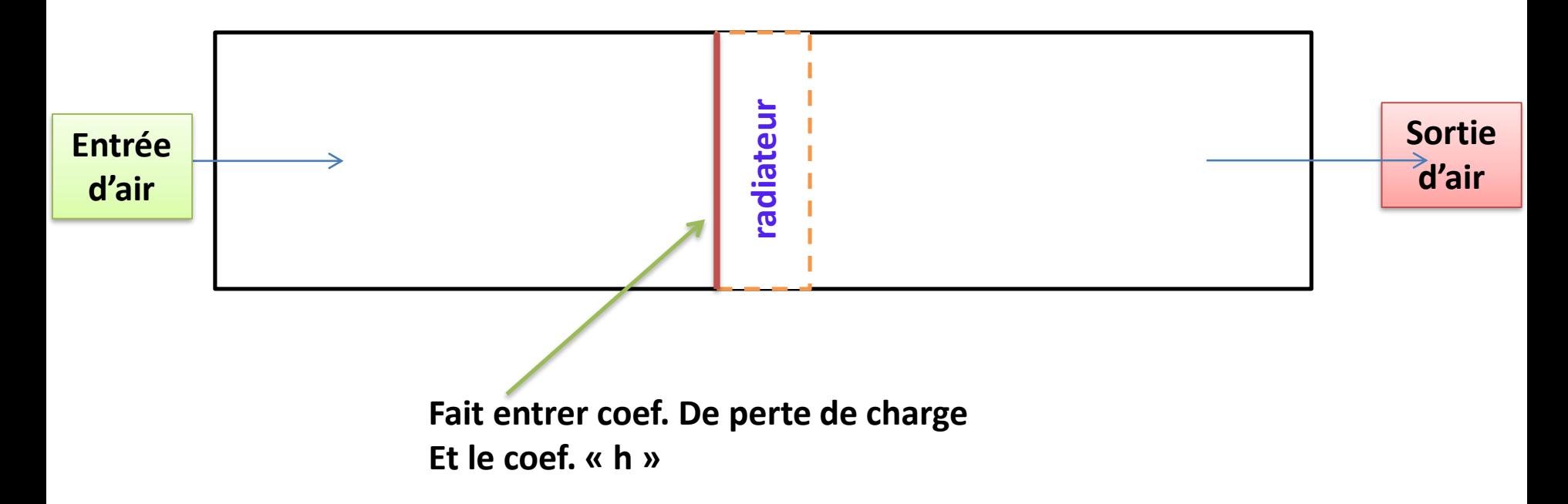

**porous-jum: on utilise cette condition lorsqu'on a zone poreuse fine (une membrane poreuse par exemple) avec ces données (porosité, perméabilité).**

**Si on s'intéresse seulement à l'effet de cette zone poreuse sur la variation de pression et de vitesse sans prendre en considération le transfert thermique.** 

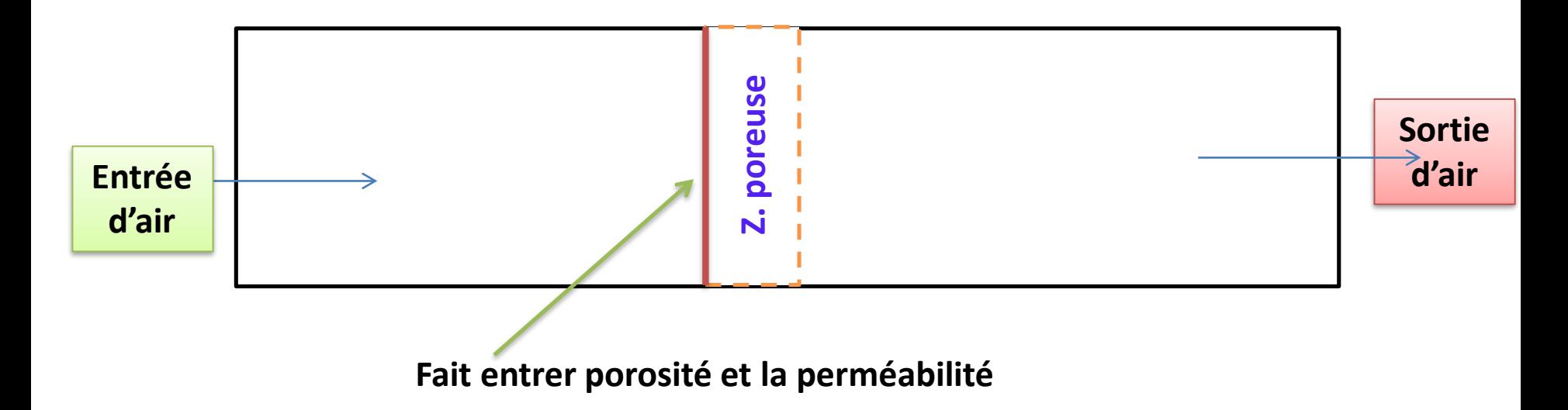

**On utilise ces modèles pour assurer un calcule robuste et avoir une convergence meilleure (meilleur stabilité de calcule).**

### 2) Le solveur (FLUENT)

**Nous venons de voir de manière très succincte quelles sont les étapes nécessaires pour**

**réussir une simulation d'un problème en mécanique des fluides. Selon le code Fluent.**

- **1. Le paramétrage du solveur ;**
- **2. La modélisation (éventuelle) de la turbulence ;**
- **3. La définition des caractéristiques du fluide ( ou bien solide);**
- **4. Le réglage des "Operating conditions" ;**
- **5. Le paramétrage des conditions aux limites ;**
- **6. Le choix des critères de convergence ;**
	- **a) Conservation de la masse.**

**b) Evolution d'une variable pendant les calculs;**

- **7. L'initialisation des calculs ;**
- **8. Le paramétrage des sauvegardes automatiques en cours de simulation;**

 $\mathbb{R}$  . The source of the source of the source of the source of the source of the source of the source of the source of the source of the source of the source of the source of the source of the source of the source of

**9. Le lancement de la simulation.**

#### 2.1. Choix des équations résolues par le solveur

**Selon le problème, on peut être amené à considérer :**

- **La dimension du problème, 2D, 3D, ou axisymétrique ;**
- **Le caractère stationnaire ou instationnaire ;**

**■ Le caractère incompressible ou compressible de l'écoulement (et non du fluide : tous les fluides sont compressibles. Lorsque les variations de densité causées par les variations de pression dues à l'écoulement sont faibles, on est en écoulement incompressible). Le besoin ou non de prendre en compte le bilan d'énergie, et dans ce cas, on pourra alors avoir accès à des équations d'état (gaz parfait), à des modèles de type Boussinesq pour la convection naturelle, . . . ;**

**►** La prise en compte de forces extérieures (gravité, force d'inertie liées à la rotation, ...);

**La modélisation éventuelle de la turbulence ;**

**La prise en compte du radiation thermique (rayonnement thermique)**

- **La présence de plusieurs phases**
- $\rightarrow$  **la solidification et la fusion ....**

## Les étapes d'un calcule CFD: le solver FLUENT Version

- **La dimension du problème, 2D, 3D, ou axisymétrique ;**
- **Le caractère stationnaire ou instationnaire ;**

#### **Define → Models →Solver**

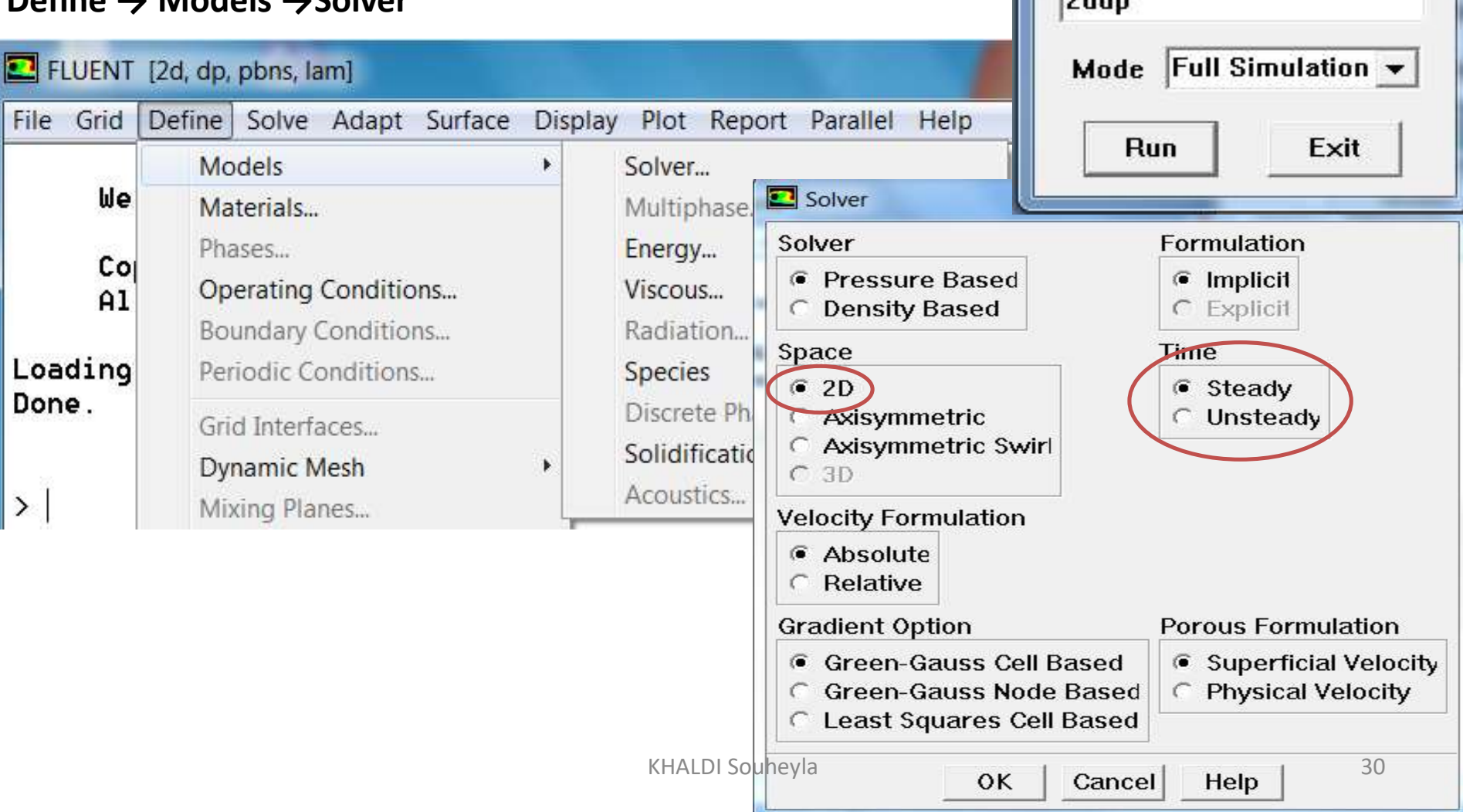

X

۳

**Versions** 

**Selection**  $2dda$ 

 $2d$ 2ddp  $3d$ 

**Le besoin ou non de prendre en compte le bilan d'énergie, et dans ce cas, on pourra alors avoir accès à des équations d'état, à des modèles de type Boussinesq pour la convection naturelle, . . . ;**

**Define → Models →Solver →Energy**

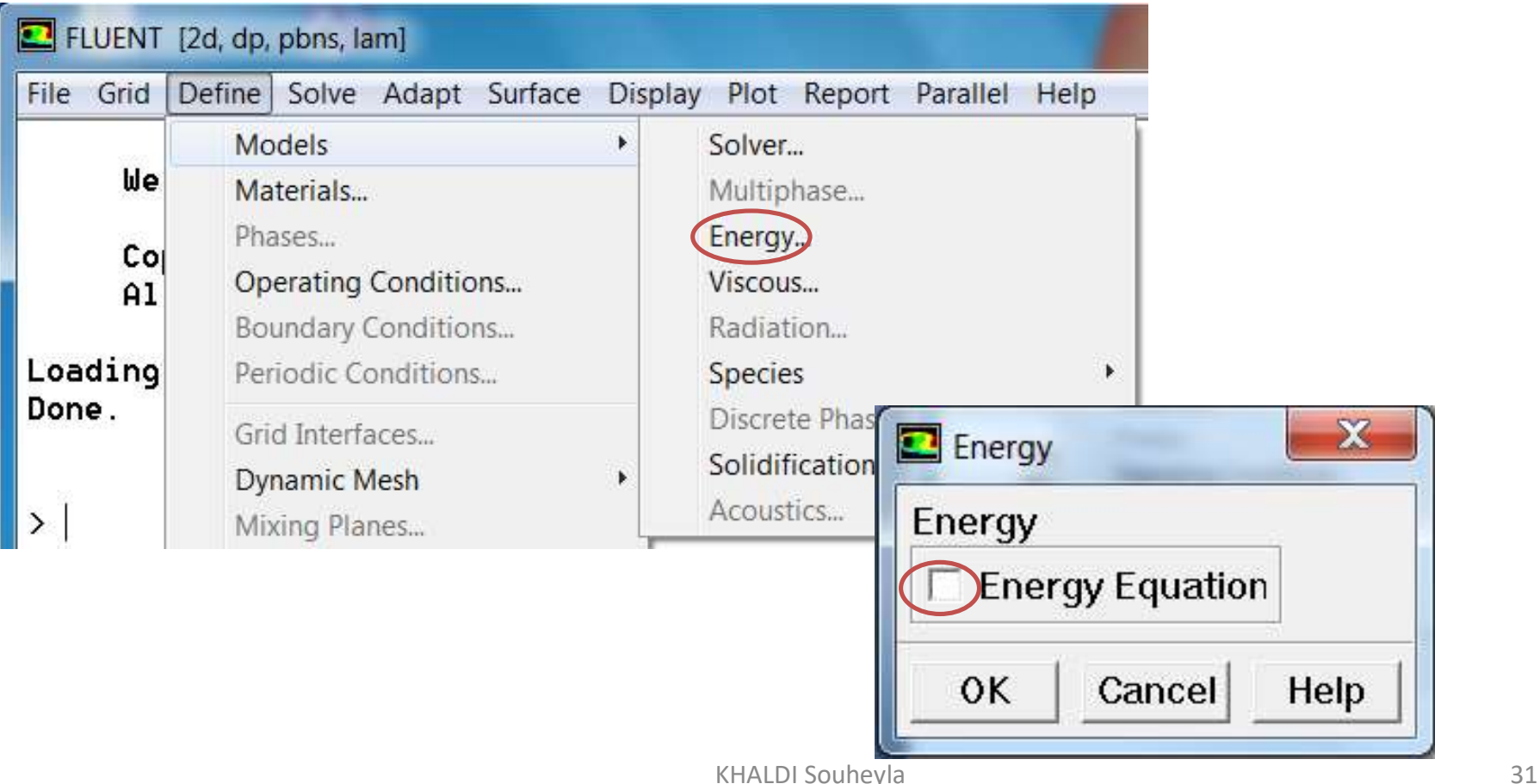

#### **La modélisation éventuelle de la turbulence**

#### **Define → Models →Solver →Energy**

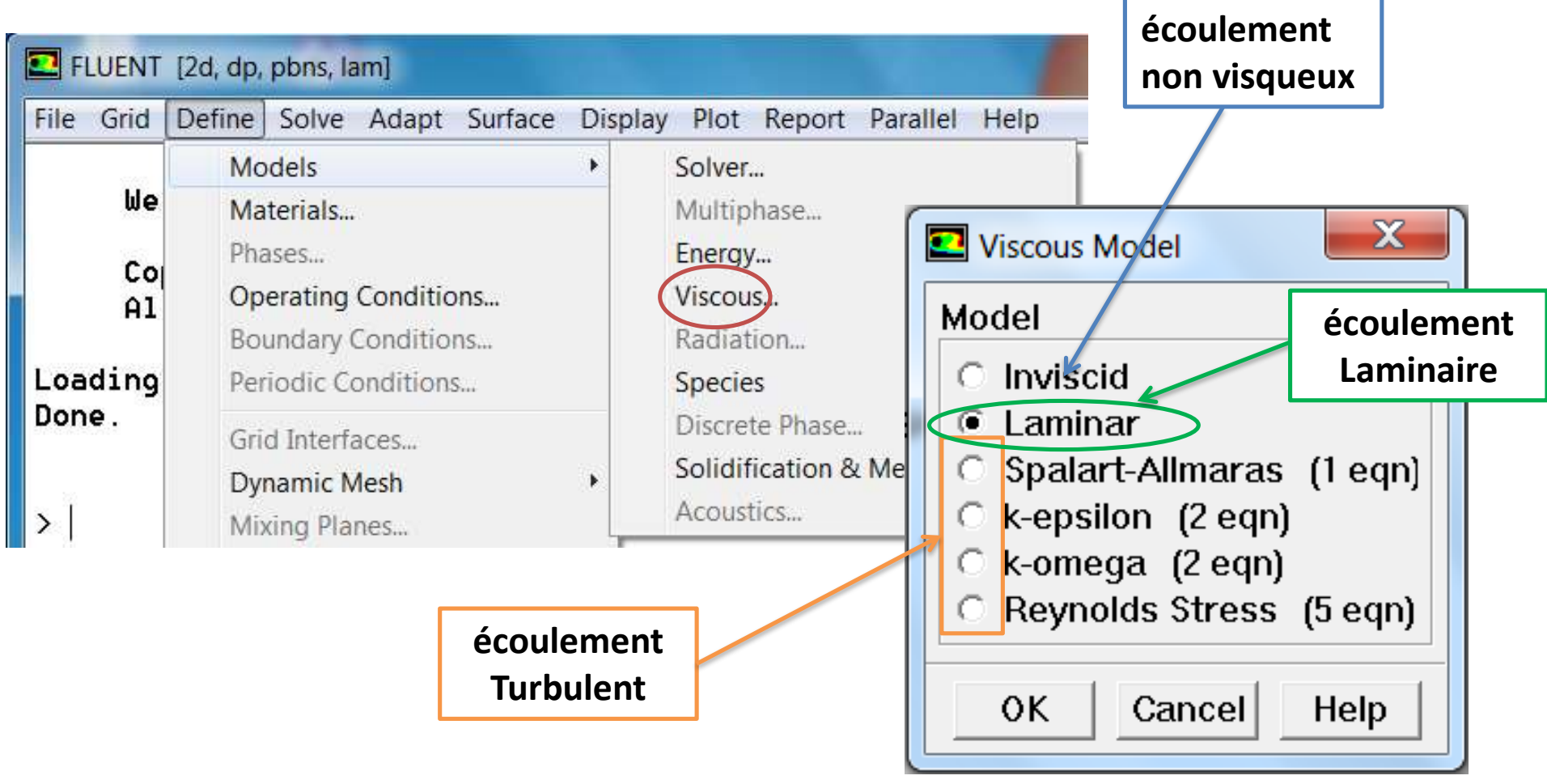

**La présence de plusieurs phases (Multiphases) . . .**

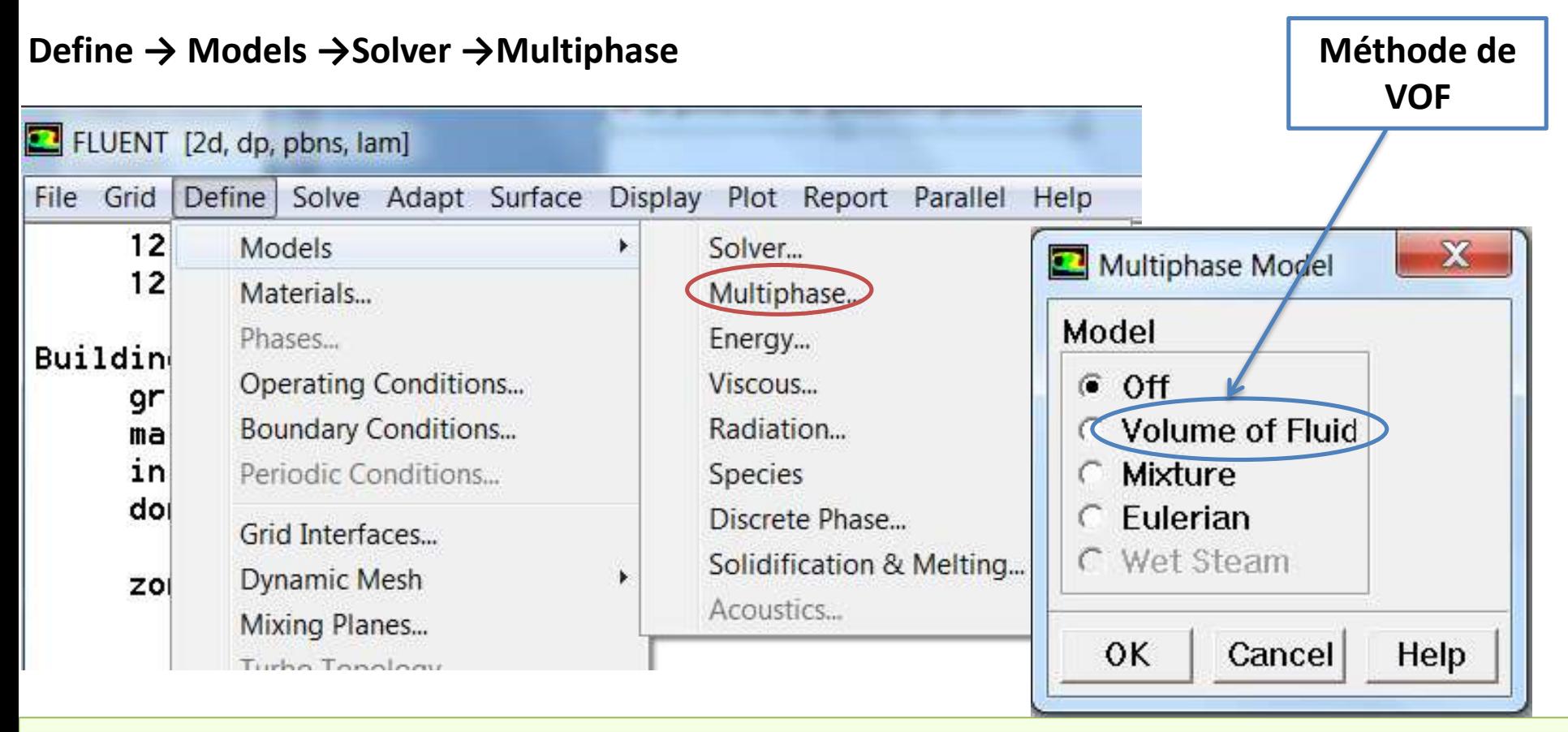

**L'écoulement multiphase fait référence à l'écoulement simultané de deux phases fluides ou plus dans différents états thermodynamiques (tels que des mélanges de gaz, de liquides et/ou de solides). Ces phases peuvent être différentes versions de la même composition chimique (eau et vapeur dans un tuyau) ou des phases de plusieurs compositions chimiques (eau et air dans une paille)** KHALDI Souheyla 33

**La prise en compte du radiation thermique (rayonnement thermique)**

#### **Define → Models →Solver →Radiation**

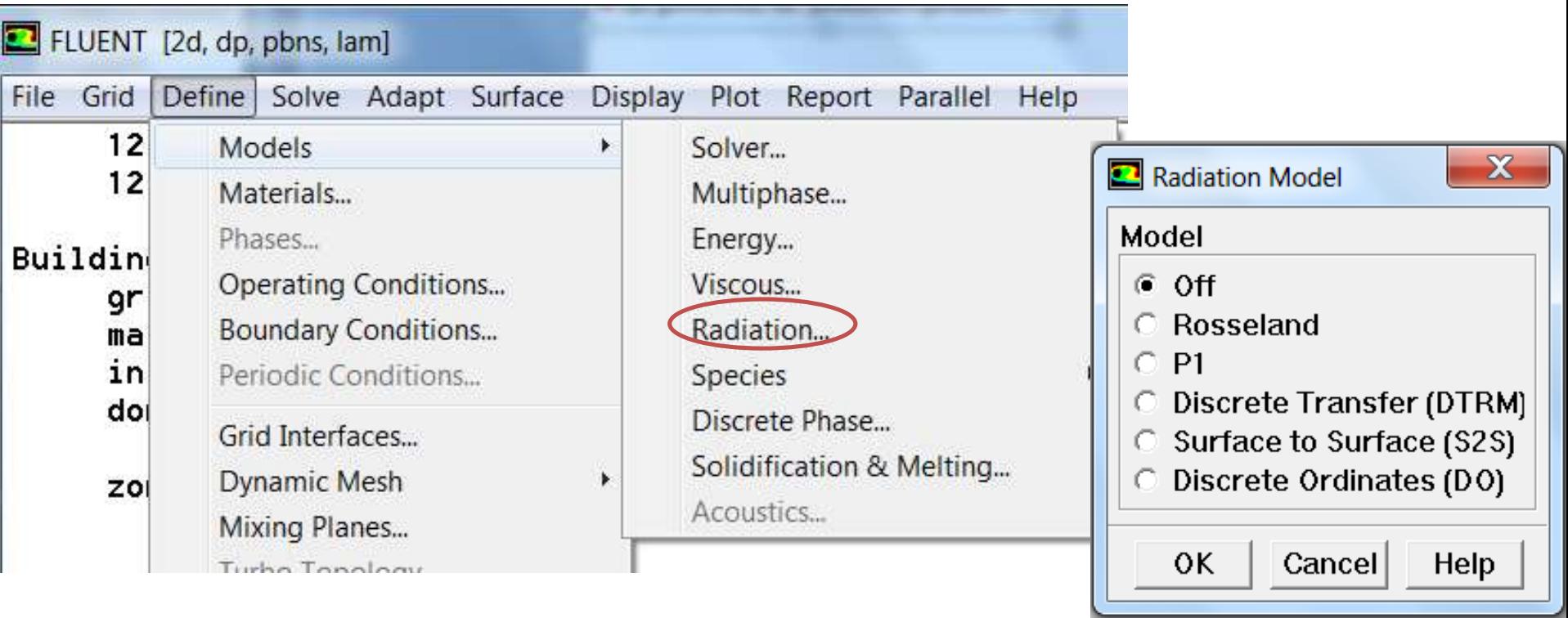

**Le rayonnement thermique (Radiation) , est le transfert de rayonnement électromagnétique, qui décrit l'échange d'énergie thermique des photons.**

**https://www.mr-cfd.com/services/fluent-modules/radiation-2/** 34

**La présence d'une réaction chimique (species)** 

#### **Define → Models →Solver →Speceis**

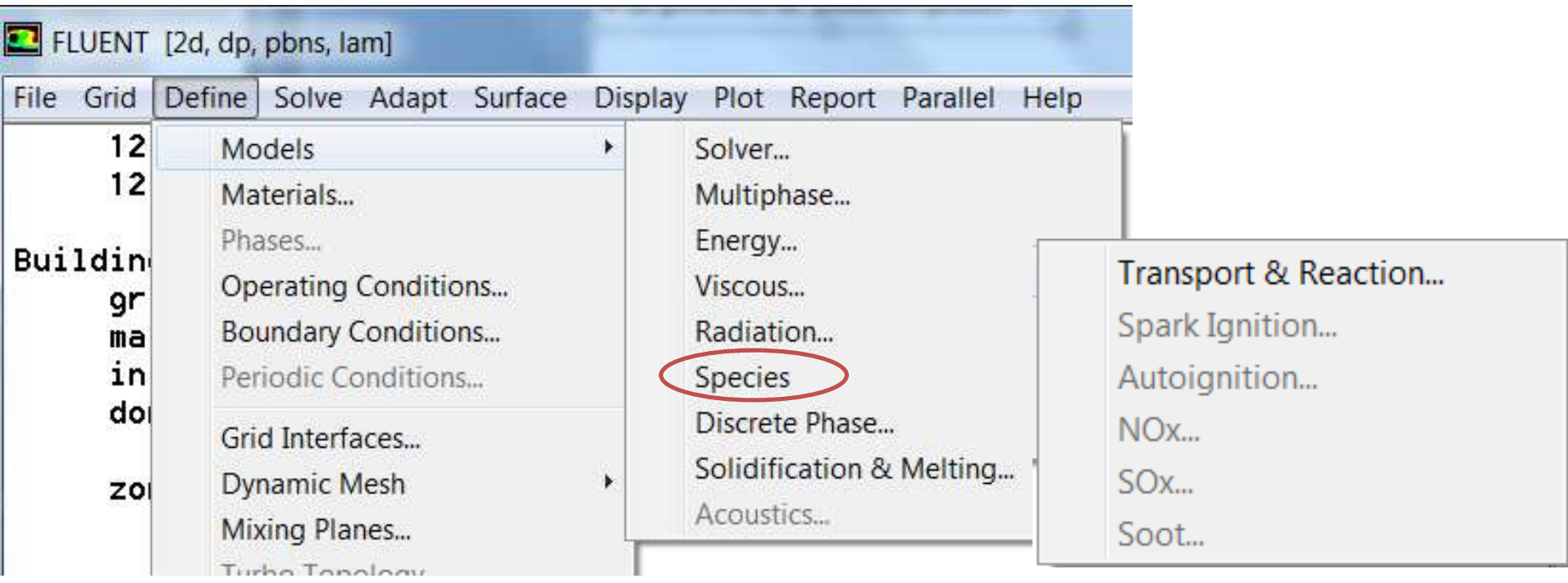

**Le modèle Species peut modéliser le mélange et le transport d'espèces chimiques en résolvant des équations de conservation décrivant les sources de convection, de diffusion et de réaction pour chaque espèce constitutive.**

#### $\rightarrow$  **la fusion et la solidification (Solidification and Melting)**

#### **Define → Models →Solver →Speceis**

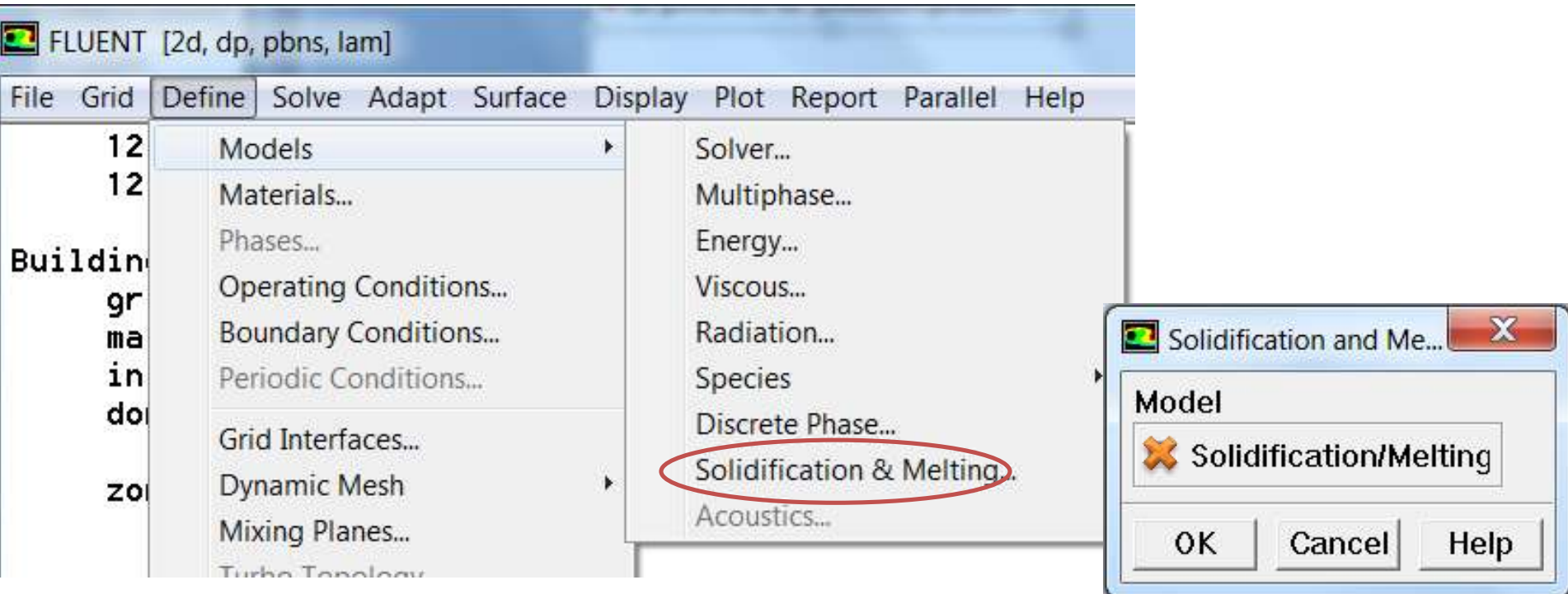

**La transition d'un solide à un liquide est connue sous le nom de fusion (melting). Une substance pure commence à fondre à une température fixe spécifique appelée point de fusion. Une transition de phase dans les matériaux qui produit un solide est connue sous le nom de solidification.** KHALDI Souheyla

**Le caractère incompressible ou compressible de l'écoulement (et non du fluide : tous les** 

**fluides sont compressibles.** 

#### **Define → Materials**

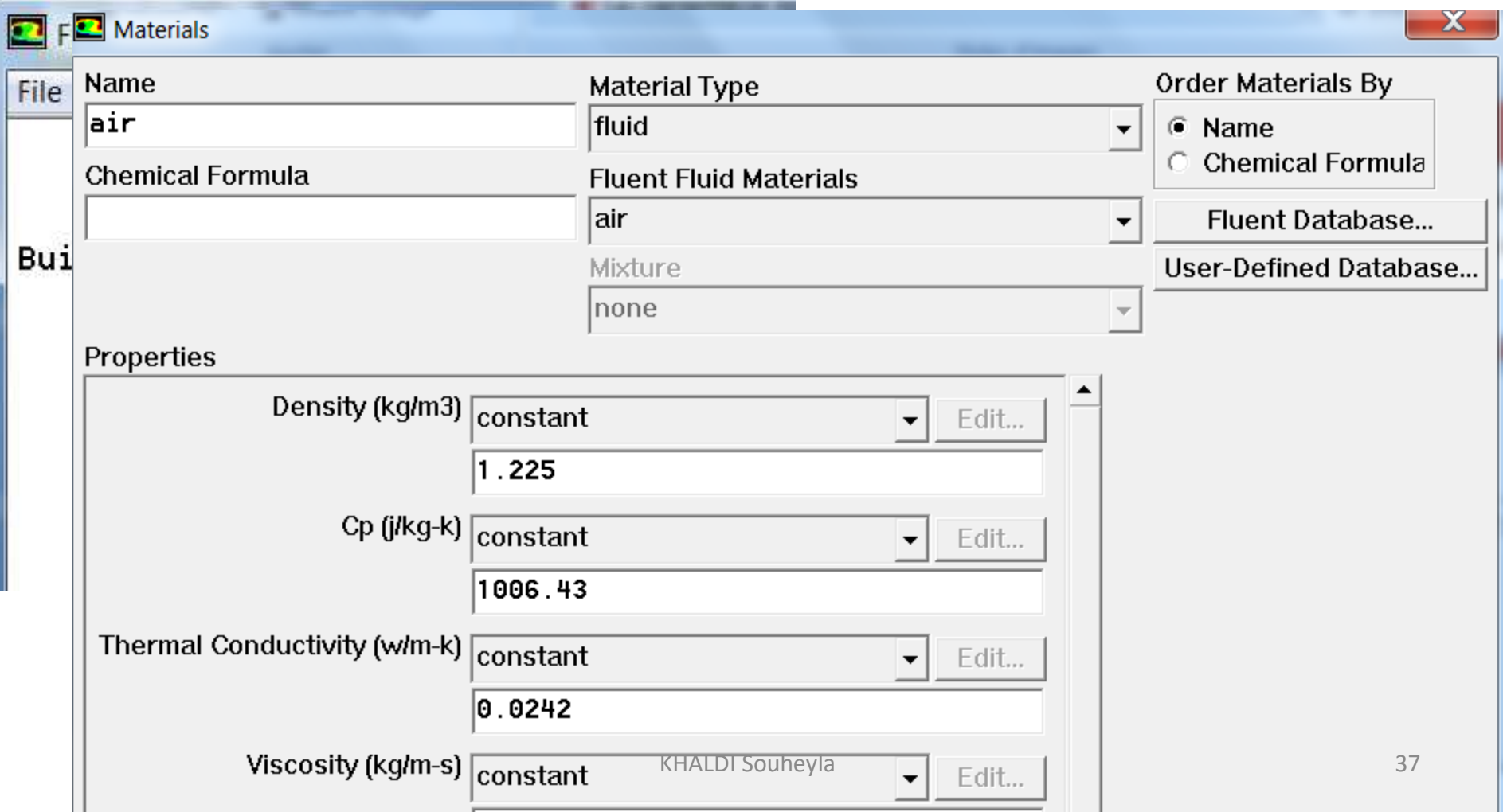

#### 2.2. Définition des caractéristiques du fluide

**Le code Fluent disposent de bibliothèques des fluides et solides les plus courants.**

#### 2.3. Le réglage des Operating conditions

 **Avant de choisir les conditions aux limites, il faut choisir d'abord la valeur de la pression opérationnelle (Pop) ou bien la pression atmosphérique.**

**La pression de fonctionnement est importante pour les écoulements de gaz parfaits incompressibles car elle détermine directement la densité: la loi des gaz parfaits incompressibles calcule la densité comme:**

$$
\rho = \tfrac{p_{\rm op}}{\frac{R}{M_w}T}
$$

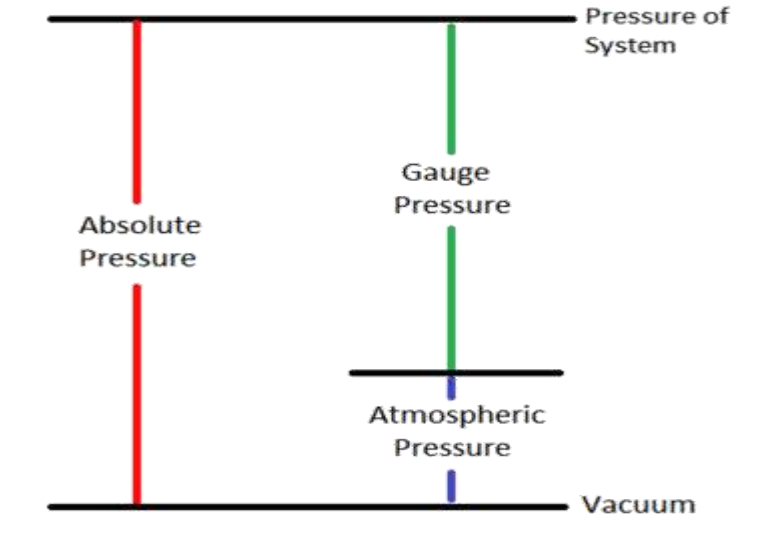

**La relation liant la pression absolue à la "gauge pressure (relative)" est donnée par** *Pabs = Pgauge (Prelative) + Patm*

*Pabs = Pop + Pgauge,* **avec** *Pop la "operating pressure". Par défaut il s'agit de la* **pression atmosphérique:** *Pop=Patm*

**Si la masse volumique est supposée constante ou si elle est dérivée d'une fonction de profil de température, la pression de fonctionnement n'est pas utilisée dans le calcul de la masse volumique.**

#### **Pour saisir les conditions opératoires**

#### **Define → Operating conditions**

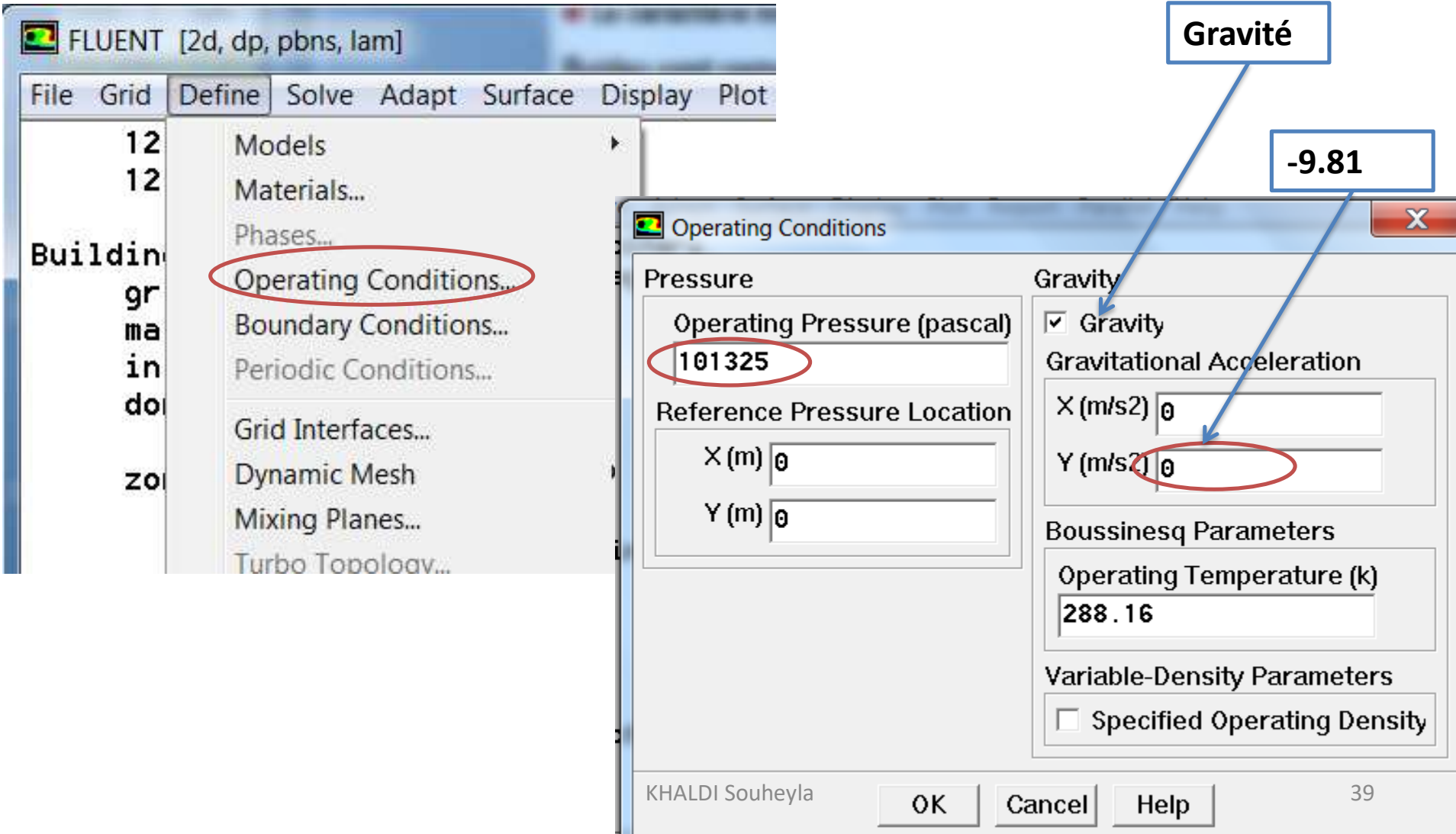

#### **2.4. Conditions aux limites**

**Dans cette étapes, on introduit les donnés (les valeurs) de chaque condition aux limite déjà** 

**spécifiée au paravent sur le gambit.**

#### **Define → Boudary Conditions**

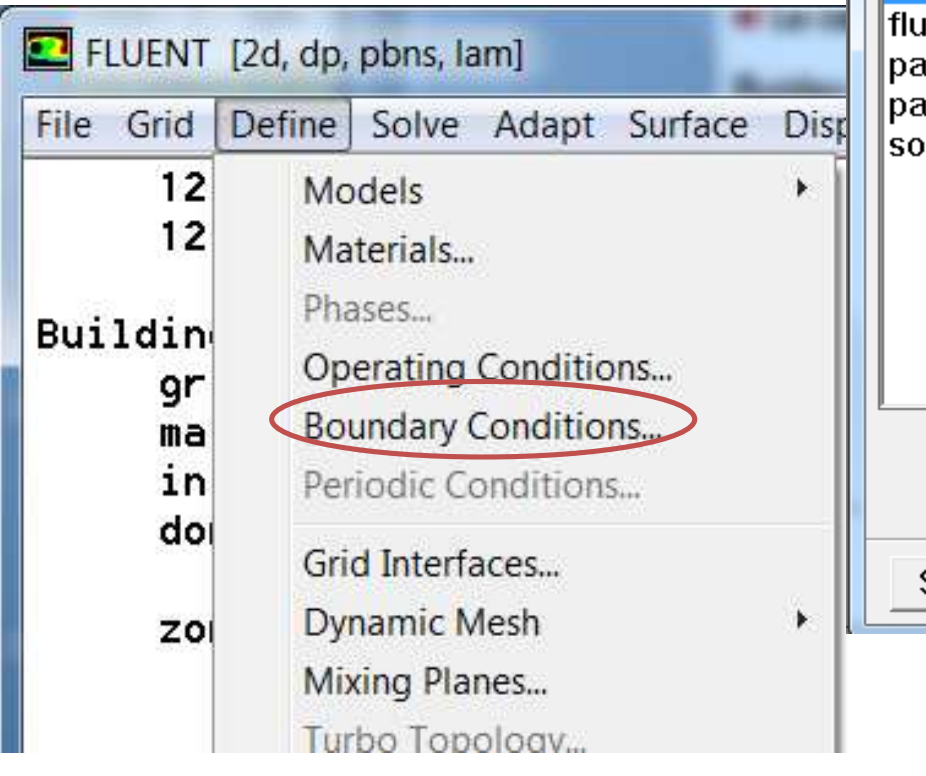

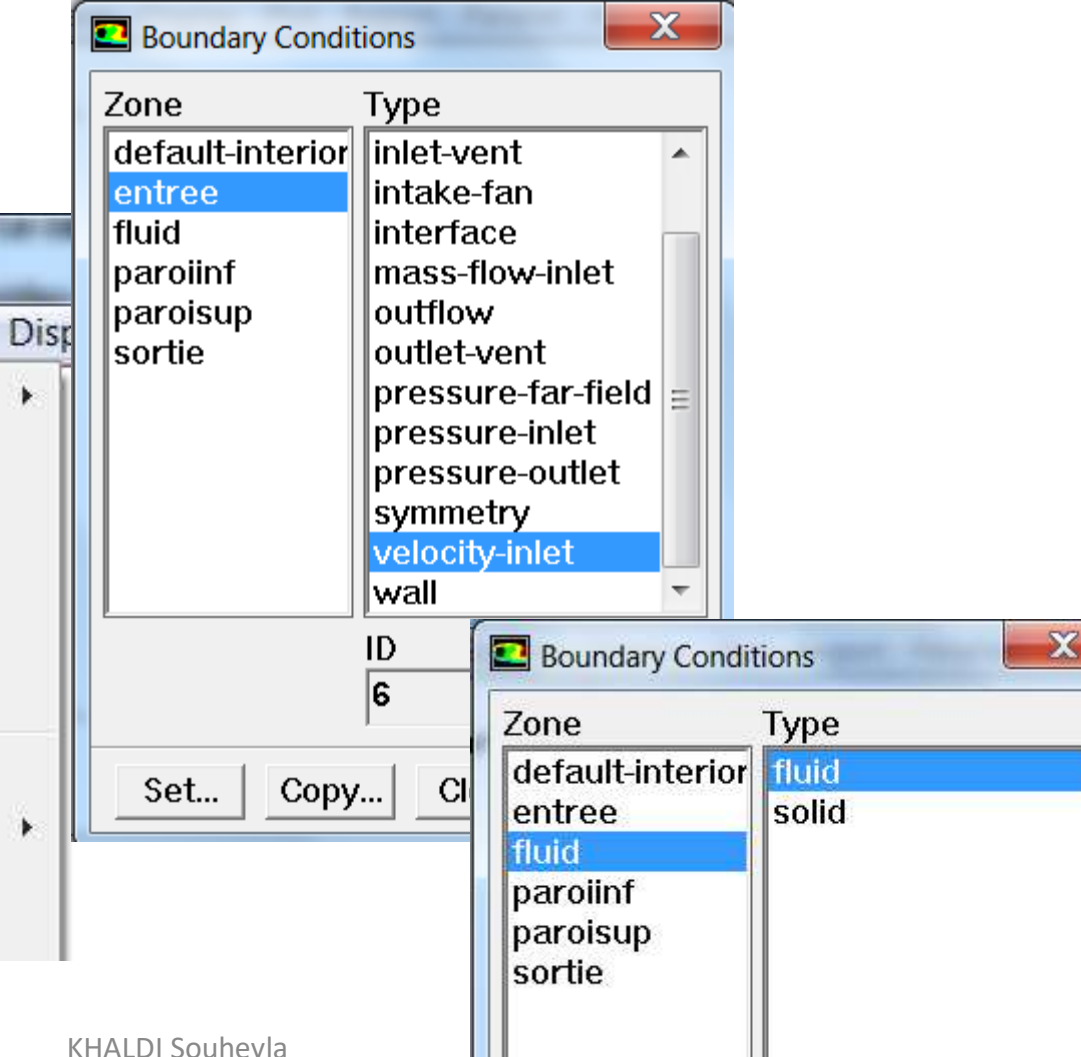

#### 2.5. Choix des critères de convergence

 **Un solveur itératif cherche à équilibrer les équations de conservation de la masse, de la quantité de mouvement et de l'énergie. Partant d'une solution initiale, le solveur la fait évoluer vers une solution finale qui respecte au mieux ces diverses équations. On définit les résidus comme une mesure de l'écart à une solution parfaite.**

 **Le critère de convergence par défaut dans Fluent (residus tous sous 10−3) est sous-évalué. Il vaut mieux pousser les calculs à 10−4 voire 10−6.**

**Il y a deux moyen pour vérifier la convergence des calculs.**

#### **1. Conservation de la masse**

**Report → Fluxes**

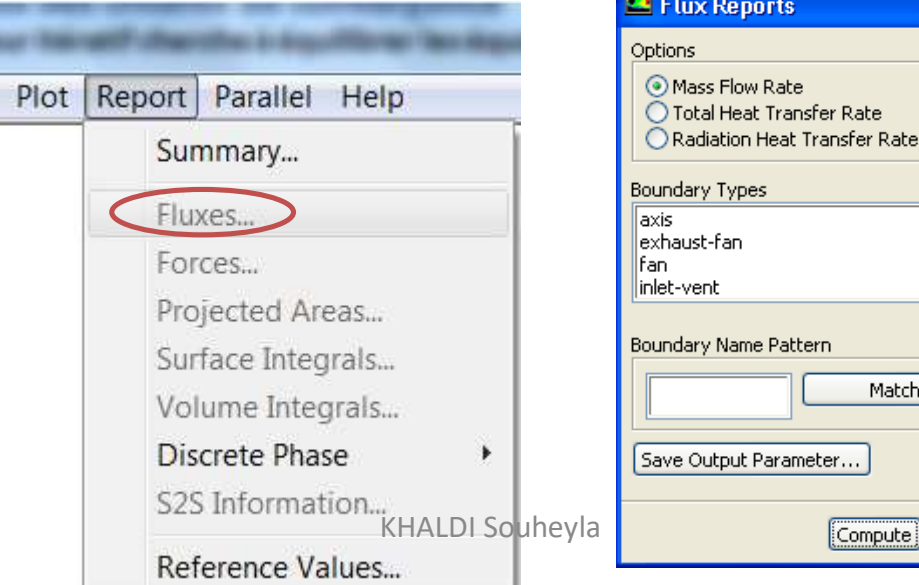

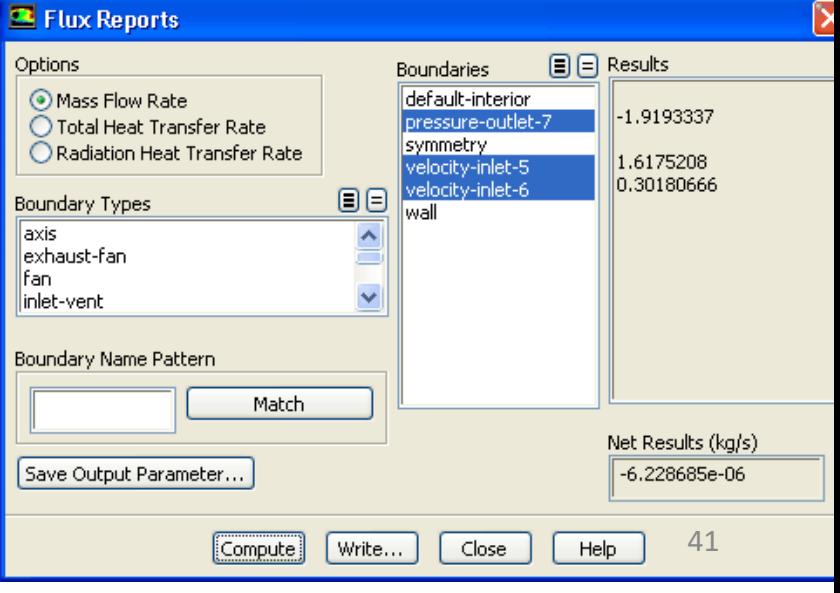

#### **2. Evolution des résidus**

#### **Solve → Monitors → Residual**

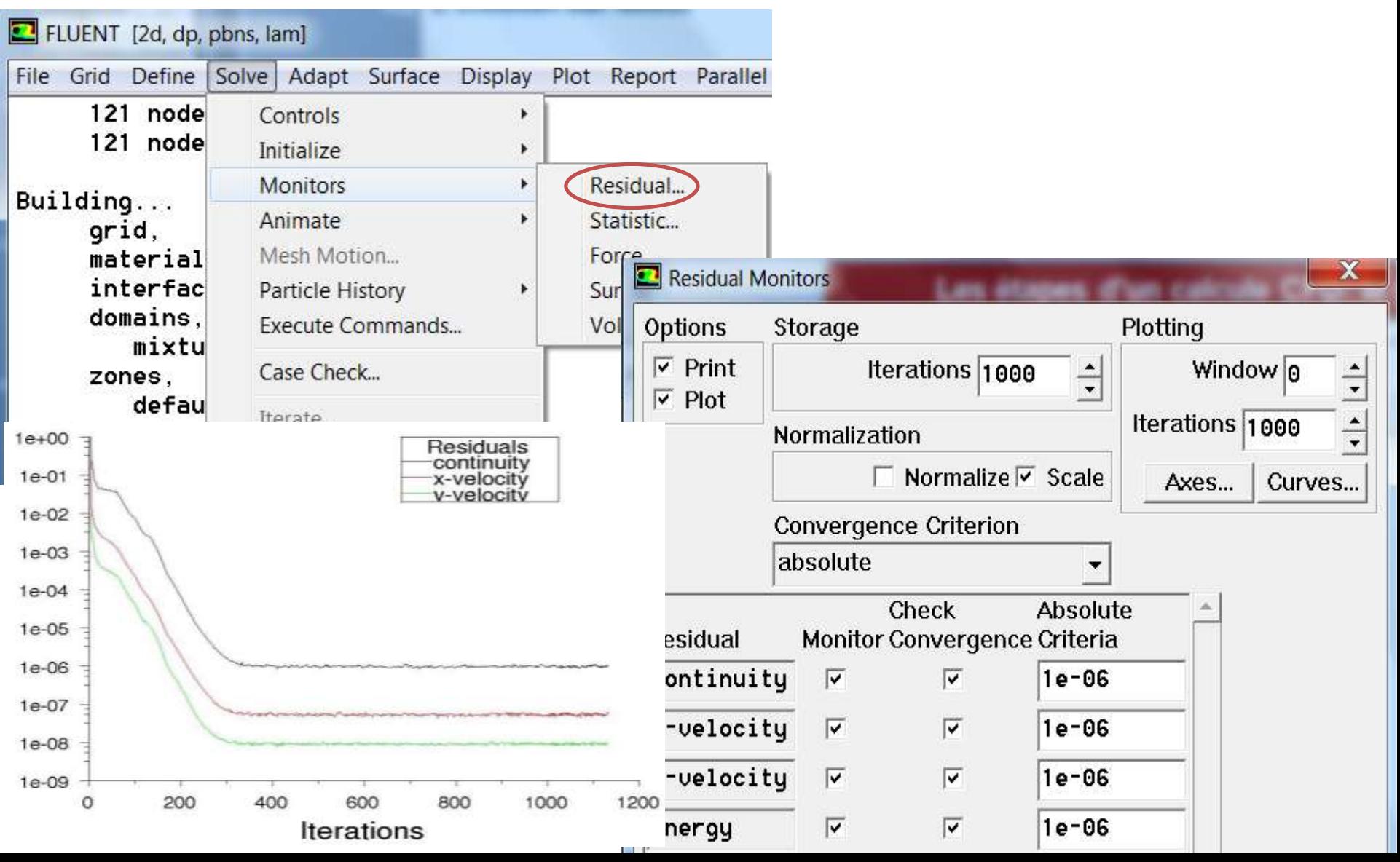

#### 2.6. Initialisation des calculs

**Il est conseillé dans de nombreux cas d'initialiser les calculs aux conditions de l'entrée, ou dans le doute de tout initialiser à zéro.**

**Toutefois s'il y a un calcul qui a déjà convergé et que vous désirez changer juste un paramètre (par exemple la vitesse d'entrée), il est préférable d'initialiser au calcul précédent déjà convergé.**

**Solve → Initialize →Initialize**

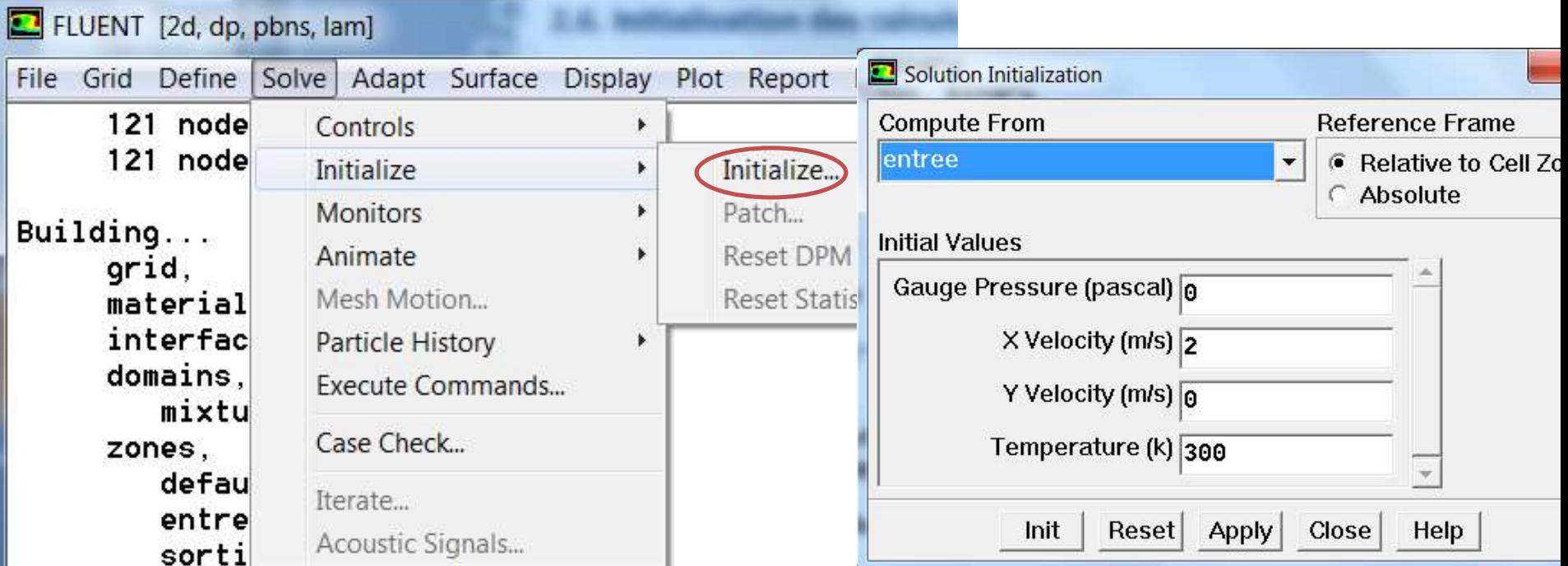

#### 2.7. Sauvegardes

**Il est conseillé une fois le paramétrage effectué de sauvegarder la simulation, avant de la lancer, ainsi que de mettre en place une sauvegarde automatique tous les** *n itérations ou pas de* **temps**.

#### **File →Write→Case**

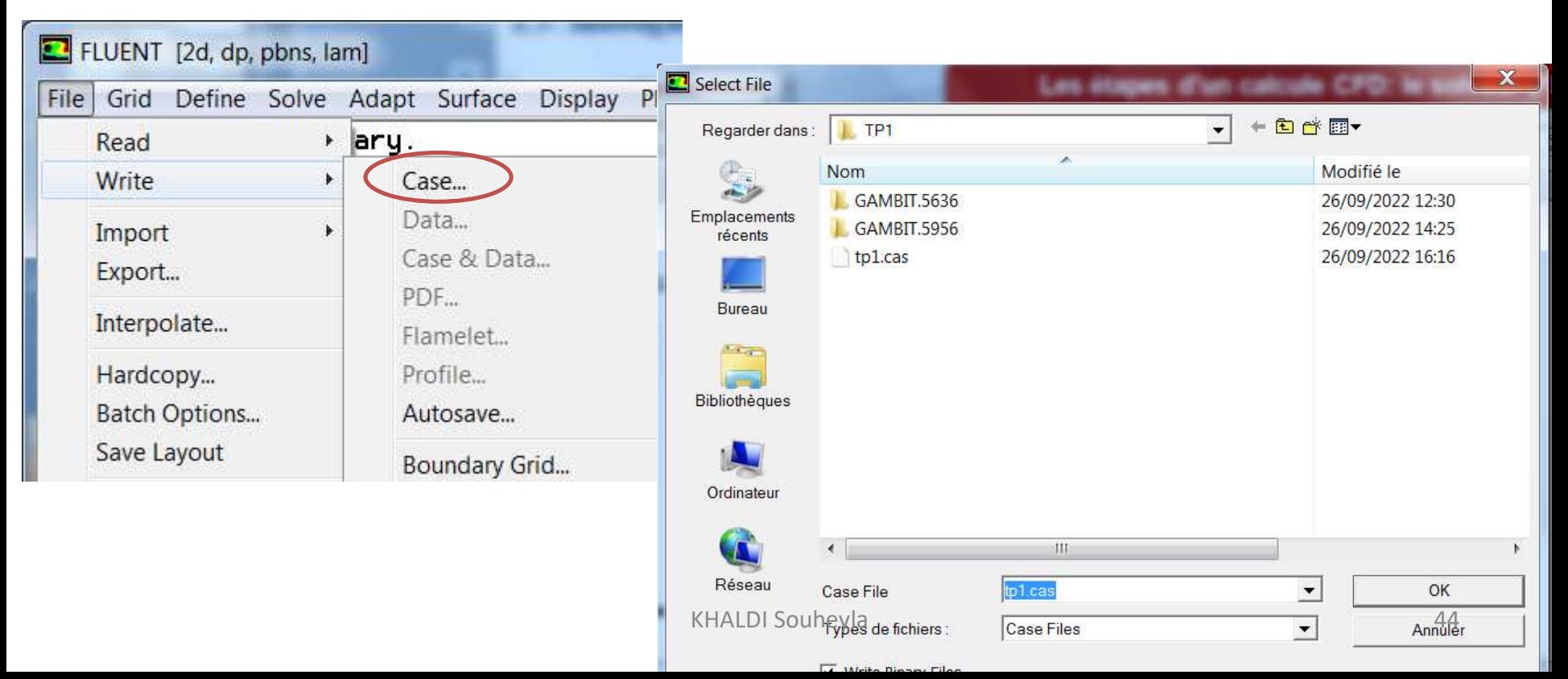

#### 2.7. Lancer le calcule

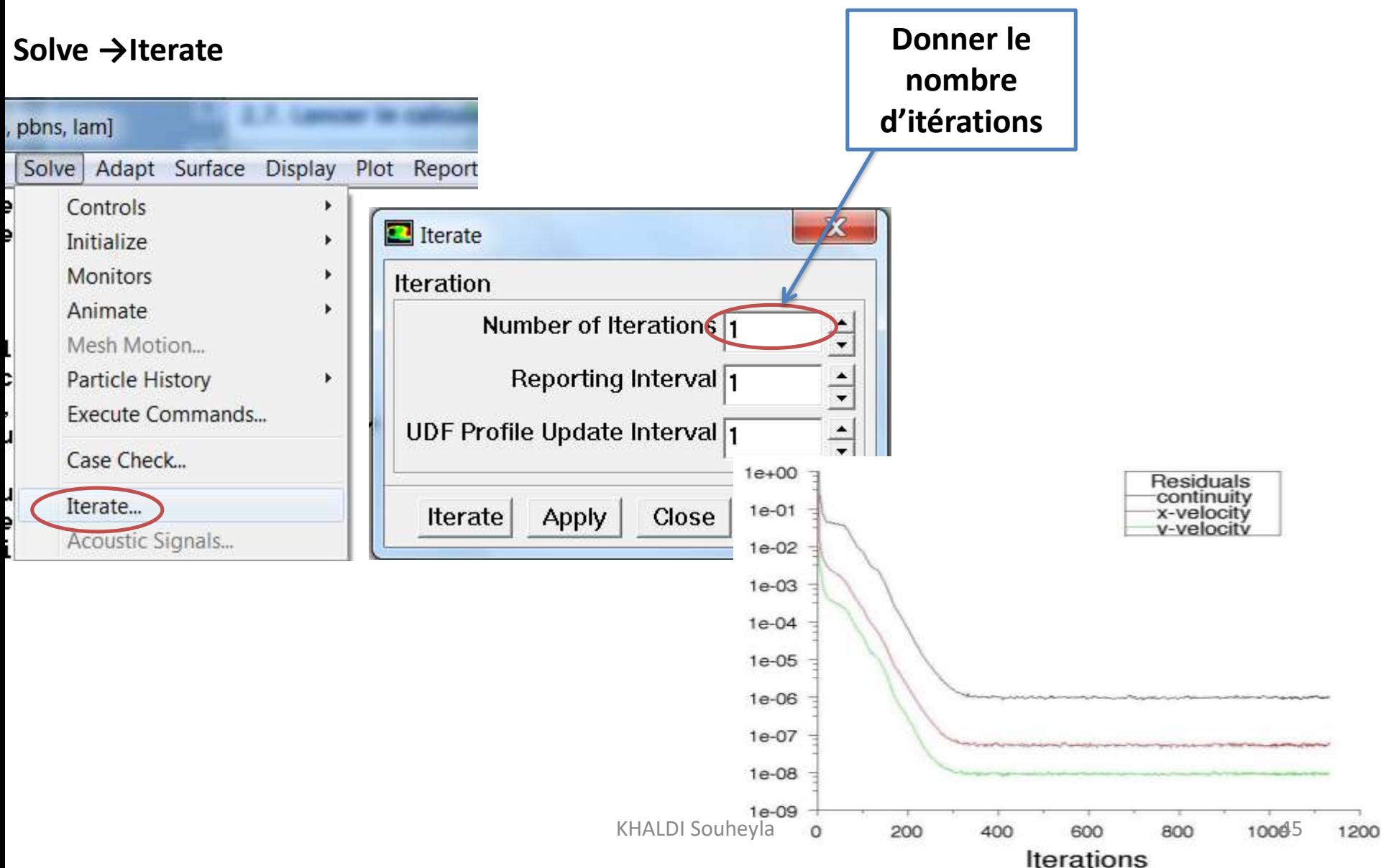

#### 3) Post-traitement

**Les logiciels de CFD fournissent souvent des outils intégrés de post-traitement. Toutefois, rien n'interdit d'exporter les données dans divers formats afin de les traiter sous d'autres logiciels type Paraview pour la visualisation, ou Octave, NumPy,… pour une analyse plus poussée.**

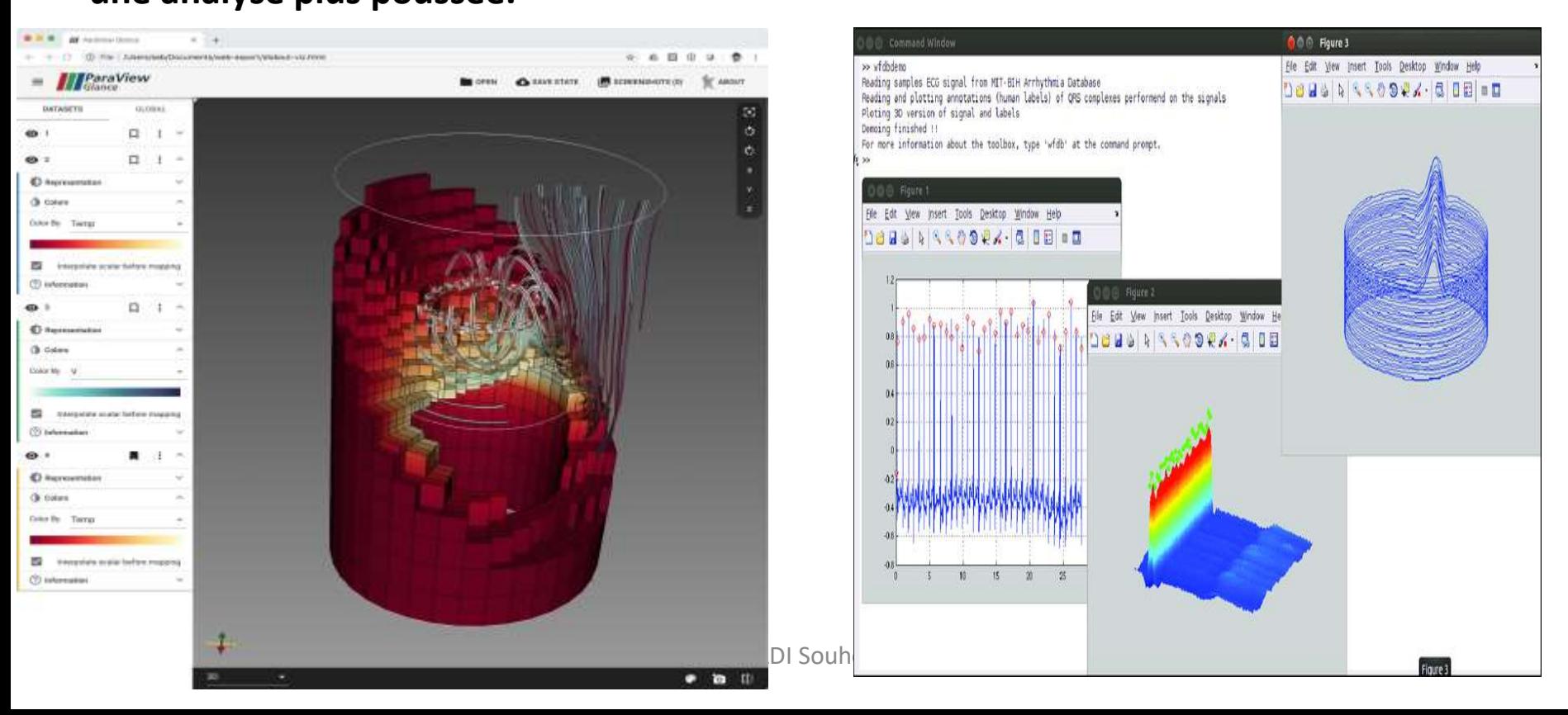

**Cet outil nous permet :**

- **Afficher des cartes de pression, vitesse et autres quantités sur des sections.**
- **Tracer des profils sur des lignes particulières.**
- **Calculer et rapporter des quantités intégrales sur des surfaces et des frontières.**
- **Calculer les valeurs de n'importe quelle grandeur (température , vitesse, dans le régime stationnaire ou instasionnaire) à n'importe quelle position.**